# **YAESU FT-2800M**

# **2 m FM station**

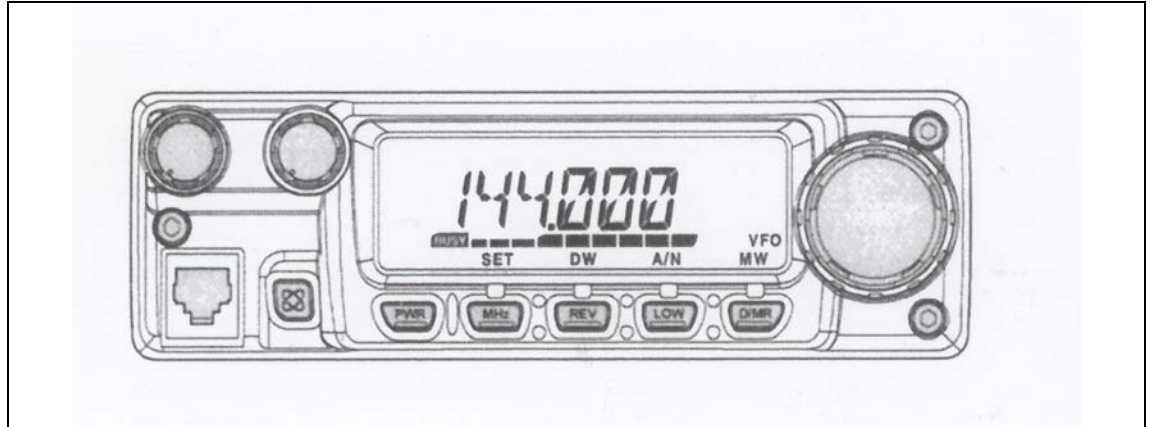

# **Betjeningsvejledning**

Betafon Gyldenløvesgade 2 1369 København K Tlf. 33 14 12 33 e-mail info@betafon.dk

Copyright 1998, Yaesu Musen og Betafon Alle rettigheder forbeholdes Ingen del af denne brugervejledning må kopieres på nogen måde uden forudgående skriftlig tilladelse fra Betafon

# **Indholdsfortegnelse**

("usædvanlig spacing")

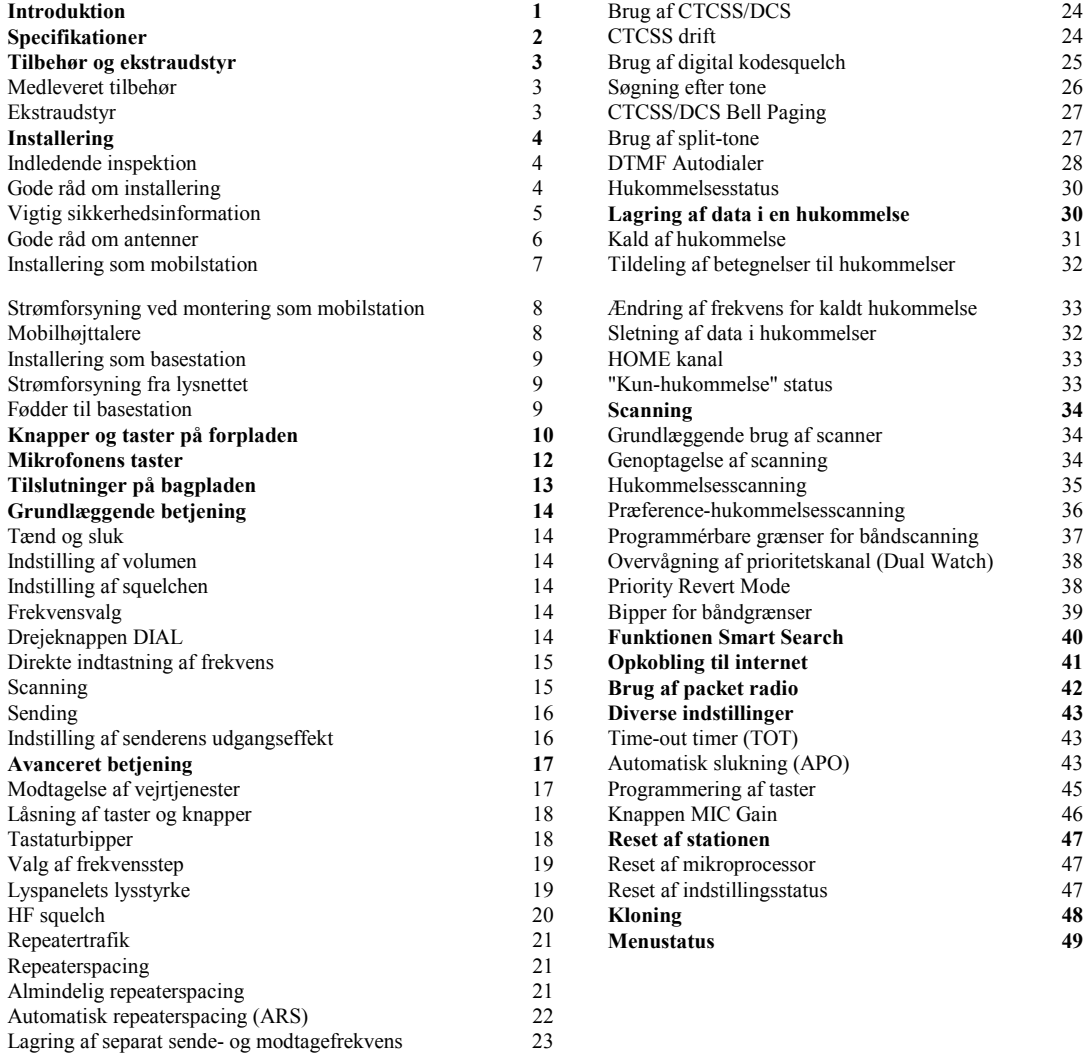

# **Generel beskrivelse**

Yaesu FT-2800M er en solid FM mobilstation i luksusklassen, der giver stor udgangseffekt og fremragende modtagelse på 144 MHz amatørbåndet. Blandt FT-2800M's faciliteter skal nævnes:

- 65 W udgangseffekt med frit valg mellem fire forskellige udgangsefffekter for tilpasning til de aktuelle forhold.
- Udvidet modtagerdækning: 137 -174 MHz
- Direkte indtastning af arbejdsfrekvens via tastaturet på mikrofonen.
- Fremragende beskyttelse mod intermodulationsforvrængning takket være Yaesu's berømte front-end med Advanced Track Tuning.
- 221 hukommelser, som kan lagre almindelig repeaterspacing, usædvanlig repeaterspacing, CTCSS/DCS toner og 6-tegn alfanumeriske betegnelser for let genkendelse af kanaler.
- $\bullet$ 10 NOAA vejrtjenestekanaler med alarmfunktion.
- Indbyggede kredsløb for enkodning og dekodning af CTCSS og DCS koder.
- Funktionen Smart Search™, som automatisk sweeper hen over et bånd og lægger trafikerede frekvenser ind i en speciel hukommelsesgruppe; det er praktisk, når man ved for eksempel første besøg i en by skal finde de aktive repeatere.
- Omfattende menusystem, som gør det muligt at tilpasse stationens funktionsmåde til operatørens behov.
- -Yaesu's specielle multifunktions LCD lyspanel.

Desuden har stationen blandt andet automatisk udtastning af sender ["Time-Out-Timer (TOT)], automatisk slukning (APO), automatisk repeaterspacing (ARS) plus mulighed for at nedsætte senderens sving, når man sender i områder, hvor der er trafik på tætliggende nabokanaler. Og en HF squelch, som gør det muligt at få stationens squelch til at åbne ved et indprogrammeret S-meter udslag og således opnå mere præcis indstilling af squelchens åbningsniveau.

Tillykke med din FT-2800M! Uanset om dette er din første station, eller udstyr fra Yaesu allerede er grundstammen i din amatørstation, er det Vertex Standard organisationens mål at sikre, at du får glæde af denne højtydende station, som sikkert vil give dig mange års problemfri drift. Vores forhandlere - med Betafon i spidsen - og vores teknikere bakker op om alle de produkter, som vi sælger, og du er meget velkommen til at kontakte os, hvis du får brug for teknisk assistance eller gode råd.

Vi anbefaler, at du læser hele nærværende betjeningsvejledning igennem, så du forstår og får fuldt udbytte af de mange funktioner i din nye FT-2800M fra Betafon.

#### *BEMÆRK*

Denne station sender på frekvenser, der kræver særlig tilladelse.

For at måtte anvende stationen skal brugeren være i besiddelse af en amatørradiolicens. Stationen må kun bruges på de frekvensbånd, der er tildelt amatørradiotjenesten.

<<Se illustrationen på side 1 i den engelske manual>>

# *SPECIFIKATIONER*

#### **Generelt**

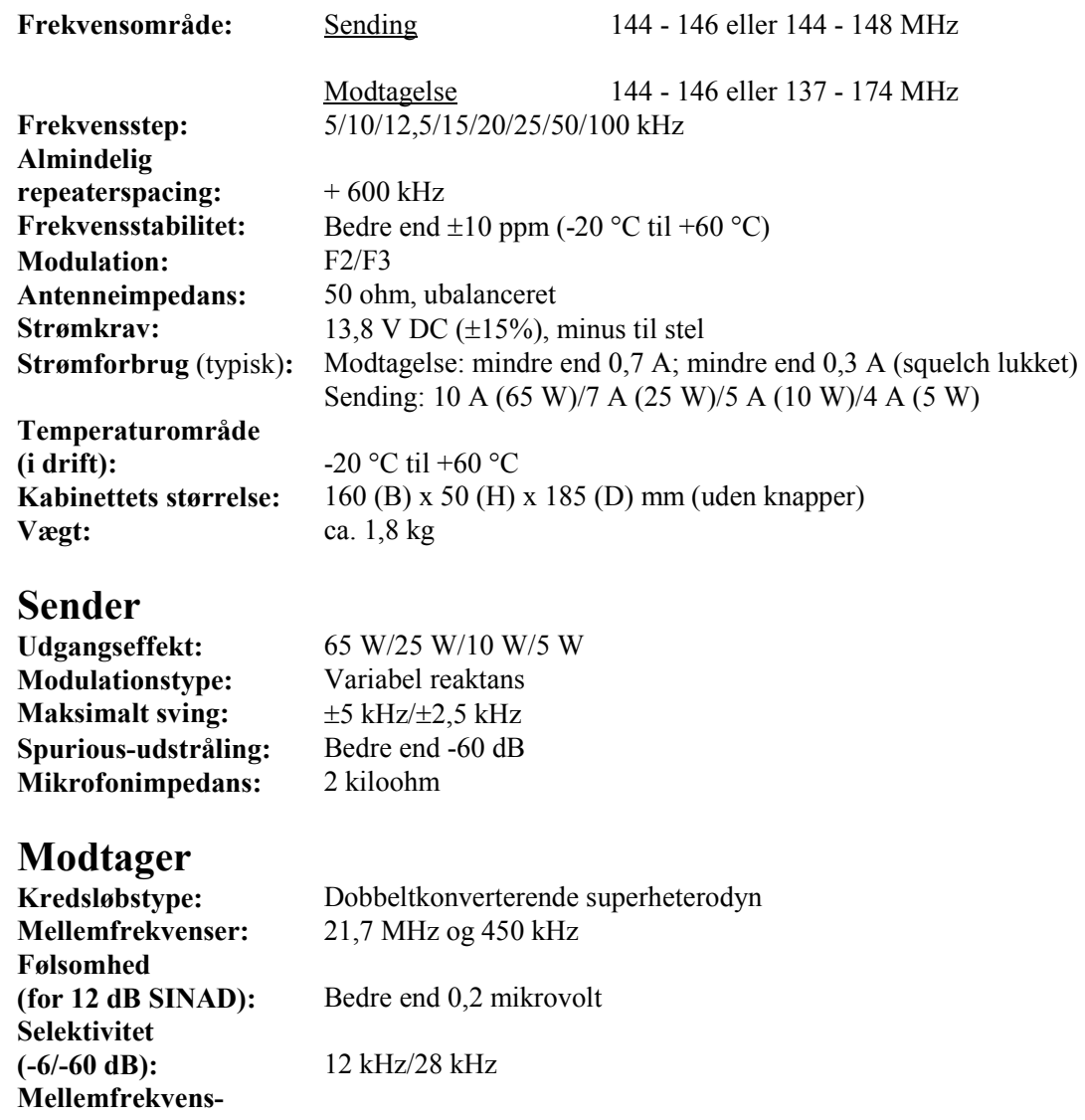

**undertrykkelse:** Bedre end 70 dB **Spejlfrekvensundertrykkelse:** Bedre end 70 dB **Maks. LF udgangseffekt:**  $3 W i 4 ohm ved 10% THD$ 

*Ret til ændring af specifikationer uden forudgående varsel forbeholdes. Desuden garanteres de angivne værdier kun inden for amatørbåndet.* 

# **TILBEHØR OG EKSTRAUDSTYR**

### **Medfølgende tilbehør**

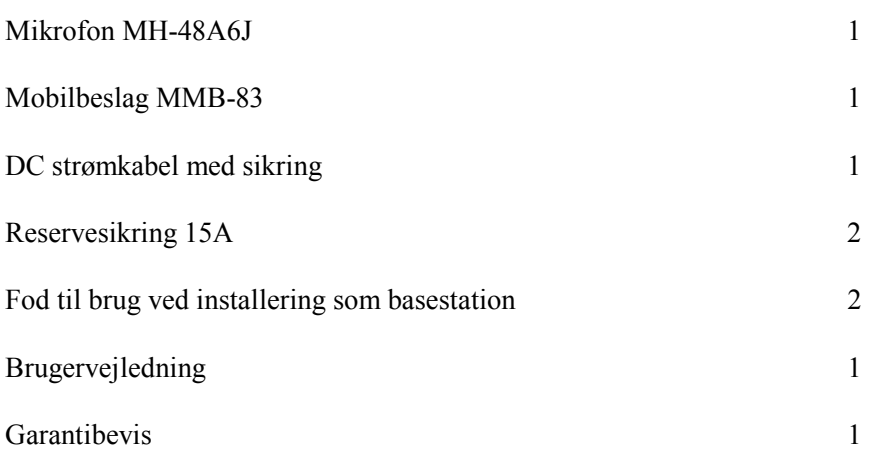

### **Ekstraudstyr**

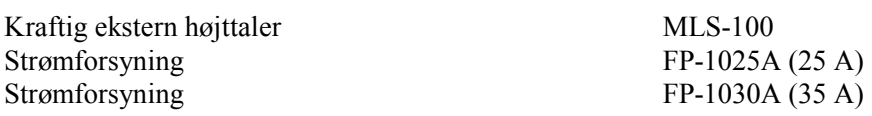

# *INSTALLERING*

Nærværende kapitel beskriver installering af FT-2800M fra Betafon for brug i en typisk radioamatørstation. Vi går ud fra, at du har den tekniske viden og forståelse, som man kan forvente af en licensieret radioamatør. Tag dig venligst tid til at sikre, at de vigtige forskrifter for sikkerhed og teknik i nærværende kapitel nøje overholdes.

## *Indledende undersøgelse*

Undersøg straks ved udpakning stationen for synlige skader. Kontrollér desuden, at alle knapper og omskiftere kan bevæges frit og uden modstand; undersøg kabinettet for skader. Ryst blidt stationen for at kontrollere, at ingen af dens indre komponenter er rystet løs på grund af hårdhændet behandling under transporten.

Hvis du ser noget tegn på skade, skal du grundigt beskrive den og kontakte transportfirmet (eller din forhandler, hvis du har købt stationen i en butik) for straks at få afklaret, hvordan situationen skal håndteres. Husk at opbevare emballagen; dette er især vigtigt, hvis der er brud eller synlige skader på emballagen, der skyldes transporten. Returnér om nødvendigt stationen til reparation eller udskiftning; brug den originale emballage, men sørg for yderligere indpakning, så skader på den originale emballage bevares uændret af hensyn til afklaring af forsikringsspørgsmål.

### *Gode råd om installering*

For at sikre lang levetid for komponenterne i FT-2800M fra Betafon skal du sørge for tilstrækkelig ventilation rundt om stationens kabinet.

Placér ikke FT-2800M fra Betafon oven på andet varmegenererende udstyr (såsom en strømforsyning eller et PA-trin); og placér ikke andet udstyr, bøger, papir eller andre genstande oven på stationen, da dette vil begrænse luftcirkulationen. Undgå placering i nærheden af varmeapparater og vinduer, da stationen så kan blive udsat for kraftig opvarmning fra apparat eller sollys - især i lande med varmt klima. FT-2800M må ikke anvendes i miljøer, hvor omgivelsernes temperatur overstiger +60  $\rm{°C}$  (+140  $\rm{°F}$ ).

### *VIGTIG SIKKERHEDSINFORMATION*

FT-2800M fra Betafon er et elektrisk apparat, og desuden frembringer stationen HF energi (radiofrekvenser), og du skal overholde alle de sikkerhedsmæssige forholdsregler, der er relevant for den slags udstyr. Følgende råd vedrørende sikkerhed gælder *alt* udstyr, der er installeret i enhver velindrettet radioamatørstation.

*!* Børn må ikke uden overvågning af voksne opholde sig i nærheden af stationen eller antennesystemet.

*!* Alle lednings- og kabelsamlinger skal isoleres grundigt med isolérbånd for at forhindre kortslutning.

*!* Ledninger og kabler må ikke føres gennem døråbninger eller placeres andre steder, hvor slitage kan beskadige dem og medføre kortslutning til jord eller mellem ledere.

*!* Personer må ikke opholde sig foran retningsantenner, mens disse benyttes til sending. Retningsantenner må ikke anbringes således, at mennesker eller kæledyr kan bevæge sig ind i antennens hovedstråle.

*!* Ved installering som mobilstation er det bedst at placere antennen på bilens tag, hvis dette er muligt; derved udnyttes bilens chassis som modvægt for antennen, ligesom udstrålingen fjernes så langt fra passagererne som muligt.

*!* Du bør gøre det til en vane at skifte til lav udgangseffekt, hvis der er mennesker i nærheden, når bilen holder stille (f.eks. på en parkeringsplads).

*!* Brug *aldrig* hovedtelefoner med *to* øreskåle under kørslen.

*!* Du bør ikke køre samtidig med, at du foretager opkald eller bruger stationens taster til indtastning af telefonnumre eller andre koder. Hold ind til siden, så du kan koncentrere dig om stationen; og tilsvarende kan koncentrere dig om kørslen, når du kører.

#### *ADVARSEL!*

Der ligger 80,6 V HF spænding (ved 65W/50 ohm) på senderens HF del, når stationen sender.

Man må absolut ikke berøre senderens HF del, når stationen sender.

# *GODE RÅD OM ANTENNER*

FT-2800M fra Betafon er beregnet til brug med antenner, der udviser en ohmsk impedans på tæt ved 50 ohm på alle arbejdsfrekvenser. Antennen (eller en kunstantenne, også kaldet en dummy-load, på 50 ohm) bør altid være tilsluttet, når stationen tændes; det kan medføre permanent beskadigelse af stationen, hvis den sender uden at være tilsluttet en antenne.

Du skal sørge for, at din antenne er indrettet til at håndtere en sendeeffekt på 65 W. Visse mobilantenner med magnetfod er beregnet til brug med håndstationer og kan derfor måske ikke tåle den forholdsvis store effekt fra denne station. Se de tekniske specifikationer for den anvendte antenne.

På VHF foregår det meste af trafikken på FM med lodret polarisation. Når du installerer en retningsantenne såsom en Yagi eller en cubical quad, skal du sørge for, at den vender således, at den er lodret polariseret, medmindre du da har helt specielle grunde til at ønske vandret polarisation på FM. Når det gælder en Yagi antenne, skal elementerne placeres lodret for at opnå lodret polarisation; når det gælder en cubical quad, skal fødepunktet anbringes på en af de lodrette sider på det fødte element (eller i et hjørne, hvis der er tale om en diamantformet cubical quad).

Der findes udmærkede bøger samt software til computeren, der kan vejlede i konstruktion og optimering af antenner til VHF. Betafon samt foreningen Experimenterende Danske Radioamatører vil sikkert kunne give dig nærmere oplysninger.

Brug 50 ohm coaxkabel af høj kvalitet mellem antennen og FT-2800M. Alle anstrengelser for at etablere et effektivt antennesystem vil være spildt, hvis der benyttes dårligt coaxkabel med store tab. Tabene i coaxkabler stiger med stigende frekvens, så et 8 m langt coaxkabel med et tab på ½ dB på 29 MHz kan have et tab på 1,8 dB eller mere på 146 MHz; udvælg omhyggeligt coaxkablet ud fra installationens udformning (mobil kontra base) og kablets samlede længde (ved *meget korte* kabellængder i en bil kan tynde og bøjelige kabler være acceptable, selvom sådanne kabler har stort tab pr. meter).

Som vejledning vises her en tabel over de typiske tab i de coaxkabler, der ofte benyttes i VHF installationer.

Tab i dB pr. 30 m (100 feet) for udvalgte 50 ohm coaxkabler

<<Se illustrationen på side 6 i den engelske manual>>

#### *De opgivne tabstal er omtrentlige; der henvises til kabelproducenternes kataloger.*

Ved anbringelse af kablet udendørs skal du huske at vejrbeskytte alle stik grundigt, da indtrængende vand i coaxkabler vil medføre kraftig stigning i tabene og således forringe dine kommunikationsmuligheder. Brug det kortest mulige kabel af den bedst mulige kvalitet for at opnå så god ydelse som muligt fra din FT-2800M fra Betafon.

### *INSTALLERING SOM MOBILSTATION*

FT-2800M fra Betafon må kun installeres i køretøjer, der har minus til stel og har 12 V anlæg, da stationen skal forsynes med nominelt 13,8 V. Montér stationen således, at lyspanel, betjeningselementer og mikrofon er let tilgængelige; brug mobilbeslaget MMB-83.

Stationen kan installeres stort set hvor som helst, men den må ikke anbringes nær ved varmeapparat eller på steder, hvor den kan genere føreren (være i vejen eller hindre frit udsyn). Sørg for, at der er godt med fri luft omkring stationen, så luften kan cirkulere frit omkring kabinettet. Se tegningen herunder for fremgangsmåden ved installering.

<<Se illustrationen på side 7 i den engelske manual>>

MMB-83 installation

#### *Strømforsyning ved montering som mobilstation*

For at minimere spændingsfaldet og undgå at sprænge bilens sikringer skal du forbinde strømforsyningskablet direkte til polerne på bilens batteri. Du må ikke sætte strømtilslutningens sikring ud af funktion – den er der for at beskytte dig, stationen og bilens elektriske system!

#### *Advarsel!*

*Der må aldrig tilføres FT-2800M fra Betafon vekselspænding og heller ikke jævnspænding på over 15,8 V. Ved udskiftning af sikring må der kun bruges en 15 A erstatningssikring. Manglende overholdelse af disse sikkerhedsforskrifter vil ophæve reklamationsretten.* 

- Før tilslutning af stationen skal du måle spændingen over batteriets poler, mens bilens motor kører noget hurtigere end i tomgang. Hvis spændingen overstiger 15 V, skal bilens spændingsregulator indstilles, før du går videre med installeringen af stationen. Hvis du ikke er 100% sikker på, hvordan dette gøres, vil vi foreslå, at du overlader det til en mekaniker.
- $\bullet$  Forbind strømforsyningskablets *RØDE* leder til batteriets *POSITIVE (+)* pol og strømforsyningskablets *SORTE* leder til batteriets *NEGATIVE (-)* pol. Hvis du er nødt til at forlænge strømforsyningskablet, skal du benytte flettet, isoleret kobberledning af mindst samme tykkelse som det leverede (12 AWG). Foretag omhyggelig lodning af samlingerne og udfør grundig isolering af samlingerne med isolérbånd.
- Før tilslutning af strømforsyningskablet til stationen skal du kontrollere spænding og polaritet *i den ende af kablet, der tilsluttes stationen,* med et DC voltmeter. Nu kan du tilslutte strømforsyningskablet til stationen.

<<Se illustrationen på side 8 i den engelske manual>> <<Cabin = Kabine>> <<Engine Room = Motorrum>>

#### *Mobilhøjttalere*

Den eksterne højttaler MSL-100 (ekstraudstyr) har en dreje-/vippefod og kan anskaffes hos din Yaesu forhandler.

Andre eksterne højttalere kan også anvendes sammen med FT-2800M, hvis de har en impedans på 4 ohm og kan tåle LF effekten på 3 W, som FT-2800M leverer.

# *INSTALLERING SOM BASESTATION*

FT-2800M fra Betafon er velegnet som basestation og som mobilstation. Den er udformet således, at den nemt kan indgå i dit samlede stationsdesign; vær blot opmærksom på nedenstående vejledning.

#### *Strømforsyning fra lysnettet*

Strømforsyning af FT-2800M fra lysnettet *kræver* en strømkilde, der kan levere mindst 15 A kontinuerligt med en jævnspænding på 13,8 V. Hos din Yaesu forhandler kan du anskaffe en af strømforsyningerne FP-1023 og FP-1030A, som begge opfylder disse krav. Andre godt stabiliserede strømforsyninger vil også kunne anvendes, hvis de opfylder ovenstående krav til spænding og strøm.

Benyt strømforsyningskablet, der blev leveret sammen med din station, mellem stationen og strømforsyningen. Forbind strømforsyningskablets *RØDE* leder til strømforsyningens *POSITIVE (+)* pol og strømforsyningskablets *SORTE* leder til strømforsyningens *NEGATIVE (-)* pol.

#### *Fødder til basestation*

De medfølgende ben til brug ved montering som basestation, gør det muligt at vippe stationen bagover for lettere aflæsning af lyspanel med videre.

Du installerer disse fødder ved at frigøre de to skruer, der holder forkanten af bundpladen fast; derefter skruer du fødderne på stationen ved hjælp af disse skruer.

<<Se illustrationen på side 9 i den engelske manual>>

# *KNAPPER OG TASTER PÅ FORPLADEN*

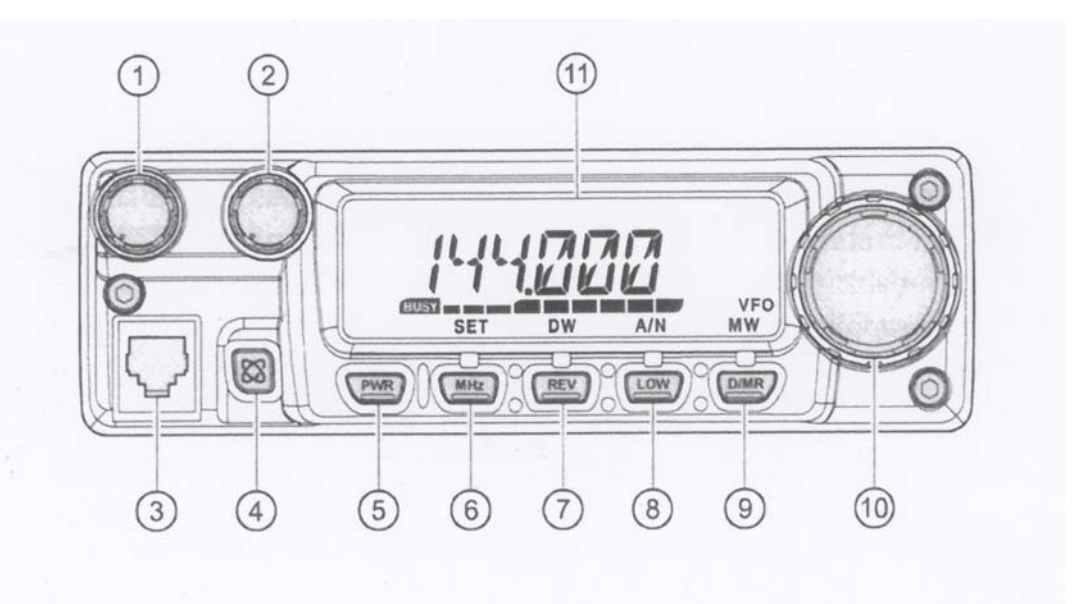

#### 1) VOL (knap)

Denne drejeknap indstiller volumen for stationen. Når man drejer højre om (med uret), forøges lydstyrken.

#### 2) SQL (knap)

Denne drejeknap indstiller det niveau, hvor squelchen undertrykker baggrundsstøjen i modtageren. Denne knap skal drejes højre om (med uret) til netop det punkt, hvor støjen forsvinder (og indikatoren BUSY i lyspanelet slukker); derved opnås behagelig lytning uden baggrundssus, men samtidig den største følsomhed over for svage signaler.

#### 3) Mikrofonstik

Tilslut den medfølgende håndmikrofon MH-48A6J til dette stik. <<Se illustrationen til højre midt på side 10 i den engelske manual>>

#### 4) [88] (tast)

Denne tast benyttes i forbindelse med funktionen for opkobling til internettet.

#### 5) PWR (tast)

Hold denne tast inde i 2 sekunder for at tænde henholdsvis slukke stationen.

#### 6) [MHz(SET)] (tast)

Denne tast giver mulighed for ændring af frekvens i spring på 1 MHz (cifferet for megahertz i lyspanelet vil blinke). Hvis stationen modtager på en hukommelse, vil det første tryk på denne tast aktivere funktionen for ændring af frekvens for kaldt hukommelse; endnu et tryk på tasten aktiverer frekvensændring i spring på 1 MHz.

Holder du denne tast inde i 1 sekund, aktiveres stationens menustatus ("Set").

7) [REV(DW)] (tast)

Under splitfrekvens-trafik (såsom ved brug af repeaterspacing) bytter et tryk på denne tast om på sendefrekvens og modtagefrekvens.

Holder du denne tast inde i 1 sekund, aktiveres funktionen Dual Watch, som beskrives i afsnittet Betjening, (indikatoren "PRI" vises i lyspanelet som indikation på overvågning af prioritetskanal).

\* Ved brug af menustatus kan funktionen "Reverse" slås fra, så man i stedet får adgang til Homekannalen ved tryk på en enkelt tast. For nærmere oplysninger se side 33.

8) [LOW(A/N)] (tast)

Et kortvarigt tryk på denne tast vælger udgangseffekt.

Der er følgende muligheder:

HIGH (65 W) -> MID (25 W) -> LOW2 (10 W) -> LOW 1 (5 W)

Du kan skifte mellem visning af frekvens og den aktuelle kanals alfanumeriske betegnelse ved at holde denne tast inde i 1 sekund, mens stationen modtager på en hukommelse.

9) [D/MR(MW)] (tast)

Et kortvarigt tryk på denne tast skifter mellem styring af frekvens via systemet og HOME kanalen. Holder du denne tast inde i 1 sekund, skifter stationen til statussen for lagring af data i en hukommelse.

10) DIAL (drejeknap)

Denne riflede drejeknap med 24 positioner fungerer som VFO hjul for stationen og vælger frekvens, hukommelse og de fleste indstillinger. Tasterne [UP]/[DWN] på stationen har samme funktion som denne drejeknap.

11) Lyspanel

De centrale cifre i lyspanelet kan vise arbejdsfrekvens, hukommelsesbetegnelse eller parametre under brug af menusystemet.

<<Se illustrationen på side 11 i den engelske manual>>

# *MIKROFONENS TASTER*

#### 1) PTT tasteknap

Tryk på denne tasteknap, når du vil sende; og slip den, når du vil modtage.

#### 2) Tastatur

Disse 16 taster kan benyttes til at frembringe DTMF toner under sending.

Når stationen modtager, kan disse 16 taster benyttes til direkte indtastning af frekvens og/eller direkte indtastning af hukommelsesnummer. Tasterne [A], [B], [C] og [D] har under modtagelse samme funktion som forpladens taster ([MHz(SET)], [REV(D/W)], [LOW(A/N)] og [D/MR(MW)]). Se foranstående gennemgang.

<<Se illustrationen øverst til højre på side 12 i den engelske manual>>

#### 3) [P1]/[P2]/[P3]/[P4] (taster)

Disse fire taster kan programmeres af operatøren, så de giver hurtig adgang til ofte benyttede funktioner. Standardfunktionerne beskrives herunder.

#### [P1] tast (T.CALL/SQL OFF)

Et tryk på denne tast aktiverer 1750 Hz tonen (funktionen T.CALL) for åbning af repeatere. I nogle versioner vil et tryk på denne tast åbne den almindelige squelch og tonesquelchen.

[P2] tast (S SRCH)

Et tryk på denne tast aktiverer funktionen Smart Search.

[P3] tast (T SRCH)

Et tryk på denne tast aktiverer funktionen for søgning efter tone.

[P4] tast (WX CH)

Et tryk på denne tast kalder hukommelsesgruppen for vejrtjenester.

Hvis du ønsker det, kan du omprogrammere tasterne [P1], [P2], [P3] og [P4] til at have andre funktioner. Se side 45 for nærmere oplysninger.

4) LAMP (omskifter) Belyser mikrofonens tastatur.

5) LOCK (omskifter)

Denne omskifter låser tasterne på mikrofonen (bortset fra tastaturet og tasteknappen (PTT)).

#### 6) [UP]/[DWN] taster

Hvis du trykker på en af disse taster, ændres arbejdsfrekvensen i opadgående eller nedadgående retning, eller stationen skifter til en højere eller lavere hukommelse. Holder du en af tasterne inde, starter du scanning i opadgående henholdsvis nedadgående retning. På mange måder har disse taster samme funktion som drejeknappen DIAL (VFO hjulet) på stationen.

# *STIK PÅ BAGPLADEN*

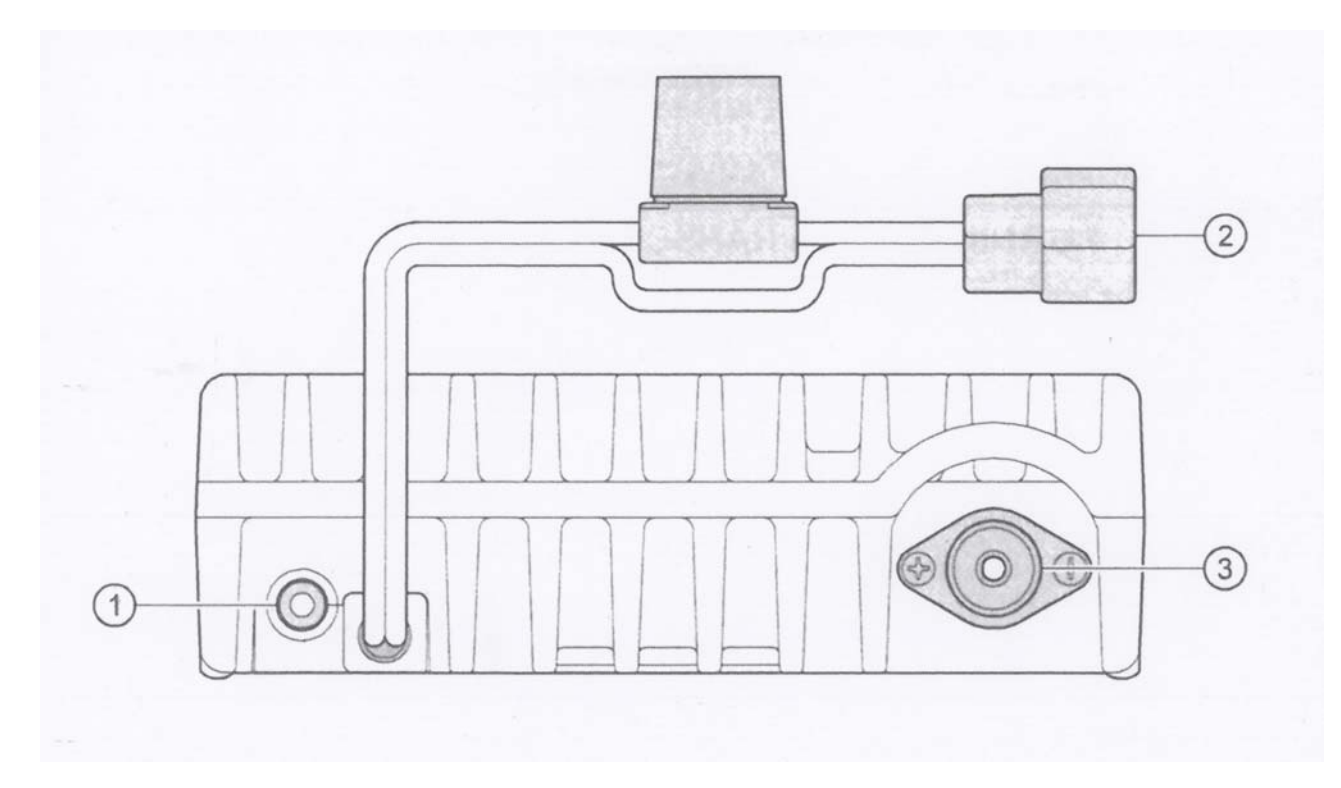

#### 1) EXT SP stik

Dette 3,5 mm mini phonostik med 2 kontaktpunkter kan levere modtagerens LF signal til en ekstern højttaler (ekstraudstyr). Impedansen er 4 ohm, og niveauet varierer med indstillingen af volumenknappen VOL på stationens forplade. Når du sætter et stik i denne bøsning, afbrydes stationens indbyggede højttaler.

#### 2) 13.8 V DC (kabelstump med sikring)

Dette kabel benyttes til jævnstrømsforsyning af stationen. Brug det medleverede strømforsyningskabel mellem denne kabelstump og bilens batteri eller en anden ekstern strømforsyning, der kan levere mindst 10 A (kontinuerligt). Sørg for, at den røde leder er forbundet til den positive pol på strømkilden. Sikringen er på 15 A.

#### 3) ANT koaxialbøsning

Tilslut en 144 MHz antenne til dette type M (SO-239) stik ved brug af et 50 ohm koaxialkabel og et type M (PL-259) stik. Sørg for at antennen er konstrueret til den ønskede arbejdsfrekvens.

# *GRUNDLÆGGENDE BETJENING*

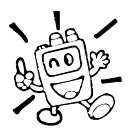

Hej! Mit navn er Radio-Frederik, og jeg vil hjælpe dig med at lære de mange funktioner i FT-2800M. Jeg ved, at du er ivrig efter at komme i luften, men jeg vil foreslå, at du læser dette afsnit "Grundlæggende betjening" grundigt igennem for at få det bedst mulige udbytte af din fantastiske nye station. Nå... lad os så komme i gang!

# *TÆND OG SLUK STATIONEN*

<<Se illustrationen øverst til højre på side 14 i den engelske manual>>

- 1. Hold tasten PWR inde i 1 sekund for at tænde stationen. Når du tænder FT-2800M, vises forsyningsspændingen i lyspanelet i to sekunder. Derefter vender lyspanelet tilbage til den normale visning af arbejdsfrekvens.
- 2. Hold igen tasten PWR inde i 1 sekund, når du vil slukke stationen.

# *INDSTILLING AF VOLUMEN*

<<Se illustrationen til højre midt på side 14 i den engelske manual>>

Drej knappen VOL højre eller venstre om, indtil du får den ønskede volumen (lydstyrke). Når man drejer højre om (med uret), forøges lydstyrken.

# *INDSTILLING AF SQUELCHEN*

<<Se illustrationen nederst til højre på side 14 i den engelske manual>>

Drej knappen SQL til netop det punkt, hvor støjen undertrykkes, og hvor indikatoren "BUSY" i lyspanelet slukkes. Hvis knappen SQL er drejet mere med uret (højre om), nedsættes modtagerens følsomhed over for svage signaler.

Stationen er udstyret med en speciel funktion, på engelsk *RF squelch*; den kaldes på dansk HF squelch. Denne funktion gør det muligt at indstille squelchen således, at kun signaler, der overstiger et bestemt niveau på Smeteret, vil åbne squelchen. Se side 20 for nærmere oplysninger.

# *INDSTILLING AF FREKVENS*

#### *1) Drejeknappen DIAL* (VFO hjul)

Ved at dreje på knappen DIAL ændrer man frekvens med det forud indstillede frekvensstep. Når man drejer højre om (med uret) på drejeknappen DIAL, skifter FT-2800M frekvens i retning af højere frekvens; modsvarende bliver frekvensen lavere, når man drejer venstre om (mod uret) på drejeknappen DIAL.

Med et kortvarigt tryk på tasten [MHz(SET)] og efterfølgende drejning af drejeknappen DIAL kan du ændre

stepstørrelsen til 1 MHz. Denne facilitet er særdeles nyttig, hvis man vil foretage store frekvensændringer på FT-2800M fra Betafon. I stedet for at trykke på tasten [MHz(SET)] kan du vælge at trykke på tasten [A] på mikrofonens tastatur; dette vælger også frekvensstep på 1 MHz.

### *INDSTILLING AF FREKVENS*

#### *2) Direkte indtastning af frekvens*

Tastaturet på DTMF mikrofonen MH-48A6J kan bruges til direkte indtastning af arbejdesfrekvens.

Du indtaster en frekvens via tastaturet på MH-48A6J ved blot at trykke på tallene i den relevante rækkefølge. Der er ingen tast for decimalpunkt på tastaturet på MH-48A6J. Der er imidlertid en genvej til frekvenser, der ender på nul: tryk på tasten [#] efter det sidste ciffer, der ikke er et nul.

Eksempler: Du indtaster 145.520 MHz ved at trykke på [1] -> [4] -> [5] -> [5] -> [2] -> [0] Du indtaster 145.000 MHz ved at trykke på [1] -> [4] -> [5] -> [#]

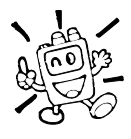

Hvis du ikke kan få stationen til at acceptere en bestemt frekvensindtastning, kan det skyldes, at den valgte stepstørrelse ikke passer med den indtastede værdi (du kan f.eks. ikke indtaste 145.520, hvis du har valgt frekvensstep på 25 kHz). Se side 19 for information om, hvordan du ændrer stepstørrelse.

#### *3) Scanning*

Tryk, mens stationen er i VFO status, én gang kortvarigt på mikrofonens tast [UP]/[DWN] for at starte scanning i retning af højere henholdsvis lavere frekvenser. FT-28900M vil stoppe, når den møder et signal, der er kraftigt nok til at åbne squelchen. FT-2800M vil så standse på pågældende frekvens i overensstemmelse med indstillingen for genoptagelse af scanning (menu "23 SCAN"); se side 34.

Hvis du ønsker at scanne i den modsatte retning (dvs. i retning af en *lavere* frekvens i stedet for en højere), skal du dreje knappen DIAL ét klik venstre om (mod uret), mens FT-2800M scanner. Scanningen vil så ske i den modsatte retning. Hvis du vil ændre scanningsretningen til igen at gå i retning af en *højere* frekvens, skal du dreje knappen DIAL ét klik højre om (med uret).

Når du vil ophæve scanning skal du igen trykke på tasten [UP]/[DWN]. Du kan også trykke kortvarigt på tasteknappen (PTT); scanningen vil standse, men stationen sender ikke, førend du slipper tasteknappen og derefter trykker på den igen.

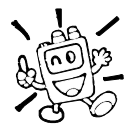

Hvis du har slået funktionen for vejr-alarm ("Severe Weather Alert") til, vil du af og til bemærke, at "WX" kanaler blandes ind imellem de almindelige kanaler, som du scanner. Dette er normalt, fordi stationen konstant holder øje med vejr-alarmer. Se nærmere side 17.

### *SENDING*

Du får stationen til at sende ved ganske enkelt at trykke på tasteknappen (PTT – Push To Talk) på mikrofonen, mens stationen er indstillet til en ledig frekvens. Hold mikrofonen ca. 2,5 cm (l") fra munden og tal til den med normal stemmeføring. Når du er færdig med at sende, så slip tasteknappen (PTT), så vender stationen tilbage til modtagestatus.

Under sending vil indikatoren "TX" blive vist øverst til venstre i lyspanelet.

#### *Indstilling af senderens udgangseffekt*

Du kan vælge mellem i alt 4 udgangseffekter på din FT-2800M.

Tryk så mange gange på tasten [LOW(A/N)] (eller på mikrofonens tast [C]), som det er nødvendigt for at vælge den ønskede udgangseffekt. Indstillingen for udgangseffekt vil blive lagret i hukommelser, når data lagres (se side 30 for yderligere oplysninger om brug af hukommelser).

Under sending vil bargraph meterets udslag i lyspanelet afspejle den valgte udgangseffekt.

<<Se illustrationen nederst på side 16 i den engelske manual>>

# *AVANCERET BETJENING*

### *MODTAGELSE AF VEJRTJENESTER*

FT-2800M har en særlig funktion, der gør det muligt at modtage vejrtjenester i 160 MHz området. Der er på forhånd indlæst 10 standard vejrtjenester i en særlig hukommelsesgruppe.

Du lytter på en vejrtjenestekanal på følgende måde:

- 1. Et tryk på mikrofonens tast [P4] kalder hukommelsesgruppen for vejrtjenester.
- 2. Drej på knappen DIAL, så du vælger den ønskede vejrtjenestekanal. <<Se illustrationen øverst til højre på side 17 i den engelske manual>>
- 3. Hvis du vil kontrollere andre kanaler for aktivitet ved at scanne, skal du blot trykke på tasteknappen (PTT) på mikrofonen.
- 4. Når du vil forlade normal drift, skal du igen trykke på tasten [P4]. Stationen vil gå tilbage til den VFO eller hukommelse, som du benyttede, før du startede aflytning af vejrtjenester.

#### *Funktion for vejr-alarm*

I tilfælde af ekstreme vejrforhold såsom storm eller orkan udsender NOAA (National Oceanic and Atmospheric Administration) en vejr-alarm sammen med en 1050 Hz tone og efterfølgende vejrrapport på en af NOAA vejrkanalerne. Du kan efter ønske slå denne funktion til via menu 32 "W ALT". Se side 55 for nærmere oplysninger.

Hvis NOAA udsender en vejr-alarm, vil FT-2800M fra Betafon udsende et lydsignal med to vibrerende toner. Tryk kortvarigt på tasteknappen (PTT) for at afbryde alarmen, hvorefter alarmmeddelelsen vil kunne høres i stationens højttaler.

Hvis du har funktionen for vejr-alarm aktiveret, og du starter scanning af hukommelsesgruppen ved at holde tasten [UP] eller [DWN] inde, vil stationen ikke stoppe på en "trafikeret" vejrtjenestekanal, *førend 1050 Hz alarmtonen modtages fra en NOAA vejrtjenestestation!* Du kan imidlertid vælge en hvilken som helst af de 10 vejrtjenestekanaler ved manuelt at dreje på knappen DIAL eller trykke kortvarigt på [UP] eller [DWN] og derved skifte mellem de enkelte kanaler, indtil du når til den ønskede station.

Når du scanner båndet eller "almindelige" hukommelser med funktionen for vejr-alarm slået til, vil du bemærke, at FT-2800M vil skifte til hukommelsesgruppen for vejrtjenester hvert 5. sekund og udføre en hurtig scanning af disse kanaler for at undersøge, om der findes en 1050 Hz alarmtone. Hvis stationen modtager en sådan alarmtone, forbliver den på denne frekvens og giver vejr-alarm; registreres ingen 1050 Hz tone, går stationen uden afbrydelse tilbage til den igangværende scanning af VFO eller hukommelser.

# *LÅSNING AF TASTER OG KNAPPER*

For at undgå frekvensændring eller sending ved et uheld kan man låse forskellige taster og funktioner på FT-2800M, så de ikke har nogen virkning. De mulige kombinationer er som følger:

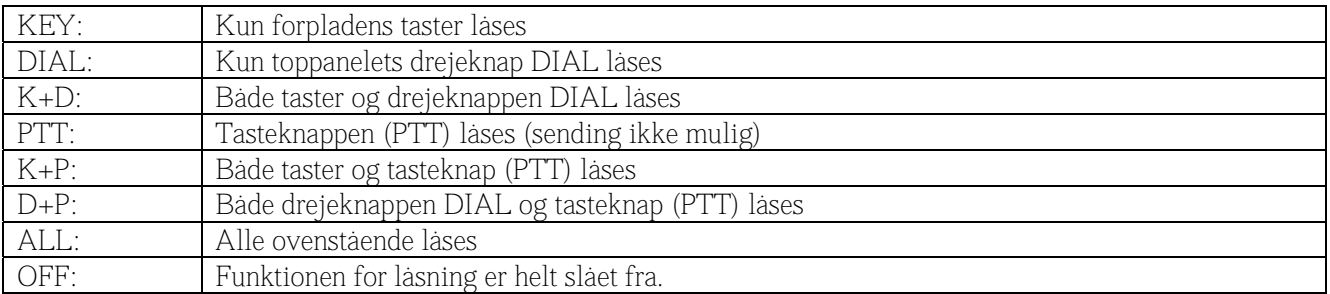

Man kan låse nogle eller alle taster via menustatus, som det er nærmere beskrevet på side 51 og fremefter:

- 1. Hold tasten [MHz(SET)] inde i 1 sekund, drej så drejeknappen DIAL, så du vælger "14 LOCK".
- 2. Tryk så kortvarigt på tasten [MHz(SET)], drej derefter drejeknappen DIAL, så du i lyspanelet ser en af ovennævnte valgmuligheder (indstillinger).
- 3. Hold tasten [MHz(SET)] inde i 1 sekund for at lagre den nye indstilling og vende tilbage til normal drift.

Når funktionen Lock (låsning) er aktiveret, vises ikonen "<<nøgle>>" i lyspanelet.

Du kan slå funktionen Lock fra ved at gentage ovenstående procedure og vælge "OFF" i punkt 2 i ovenstående.

### *TASTATURBIPPER*

En tastaturbipper giver ganske praktisk feedback, når du trykker på en tast eller knap. Du kan slå bipperen fra (eller til igen) på følgende måde:

- 1. Hold tasten [MHz(SET)] inde i 1 sekund, drej så drejeknappen DIAL, så du vælger "03 BEEP".
- 2. Tryk så kortvarigt på tasten [MHz(SET)], drej derefter drejeknappen DIAL, så du i lyspanelet ser "OFF".
- 3. Hold tasten [MHz(SET)] inde i 1 sekund for at lagre den nye indstilling og vende tilbage til normal drift.

# *VALG AF FREKVENSSTEP*

Frekvensstep er fra fabrikken indstillet til den størrelse, der almindeligvis benyttes i det land, hvortil stationen eksporteres. Du kan måske have brug for at anvende andre frekvensstep; så her viser vi, hvordan du kan ændre stepstørrelsen:

- 1. Hold tasten [MHz(SET)] inde i 1 sekund, drej så drejeknappen DIAL, så du vælger "29 STEP".
- 2. Tryk så kortvarigt på tasten [MHz(SET)], drej derefter drejeknappen DIAL, så du vælger den ønskede stepstørrelse (5/10/12,5/15/20/25/50/100 kHz).
- 3. Hold tasten [MHz(SET)] inde i 1 sekund for at lagre den nye indstilling og vende tilbage til normal drift.

## *LYSPANELETS LYSSTYRKE*

Belysningen i lyspanelet er udviklet til at give den bedst mulige læsbarhed med mindst mulig forstyrrelse af "nattesynet" under bilkørsel. Lyspanelets lysstyrke kan indstilles manuelt på følgende måde:

- 1. Hold tasten [MHz(SET)] inde i 1 sekund, drej så drejeknappen DIAL, så du vælger "07 DIMR".
- 2. Tryk så kortvarigt på tasten [MHz(SET)], drej derefter drejeknappen DIAL, så du opnår en behagelig lysstyrke i lyspanelet (1, 2, 3 eller OFF).
- 3. Hold tasten [MHz(SET)] inde i 1 sekund for at lagre den nye indstilling og vende tilbage til normal drift.

## *HF SQUELCH*

Stationen er udstyret med en speciel funktion, på engelsk *RF squelch*; den kaldes på dansk HF squelch. Denne funktion gør det muligt at indstille squelchen således, at kun signaler, der overstiger et bestemt niveau på Smeteret, vil åbne squelchen.

Du indstiller denne HF squelch på følgende måde:

- 1. Hold tasten [MHz(SET)] inde i 1 sekund, drej så drejeknappen DIAL, så du vælger "20 RF SQL".
- 2. Tryk så kortvarigt på tasten [MHz(SET)], drej derefter drejeknappen DIAL, så du vælger den ønskede signalstyrke for åbning af squelchen (1 - 10 eller OFF).
- 3. Hold tasten [MHz(SET)] inde i 1 sekund for at lagre den nye indstilling og vende tilbage til normal drift.

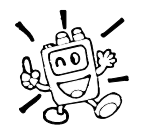

Modtagerens squelch vil nu åbne ved det højeste niveau, der er indstillet med de to slags squelch, som stationen har, nemlig støjsquelch og HF squelch. For eksempel således:

- 1) Hvis støjsquelchen (drejeknappen SQL) er indstillet således, at signaler med en styrke på S-3 vil åbne squelchen, men HF squelchen (menu 20) er sat til "S-9", vil squelchen kun åbne ved signaler, der giver en S-meter visning på S-9 eller mere.
- 2) Hvis HF squelchen er indstillet til "S-3", men støjsquelchen er sat til et højt niveau, som kun tillader signaler med fuldt udslag på S-meteret at passere, vil squelchen kun åbne ved signaler med fuldt udslag på S-meteret. I sidstnævnte tilfælde vil støjsquelchen altså blive mere afgørende end HF squelchen.

## *REPEATERTRAFIK*

FT-2800M har en række funktioner, som gør det let og praktisk at benytte repeatere.

#### *Repeaterspacing*

Stationen har tre metoder til at opnå separat sende- og modtagefrekvens ved repeatertrafik:

[1] Manuel aktivering af forud indstillet repeaterspacing.

[2] Automatisk repeaterspacing (Automatic Repeater Shift - ARS), som automatisk aktiverer forskydning af sendefrekvensen, når stationen indstilles til en frekvens i repeaterområdet;

[3] Separat lagret sendefrekvens og modtagefrekvens (bruges sædvanligvis ved behov for usædvanlig repeaterspacing).

#### *[1] Almindelig repeaterspacing*

Du kan aktivere almindelig repeaterspacing manuelt via menustatus:

- 1. Hold tasten [MHz(SET)] inde i 1 sekund, drej så drejeknappen DIAL, så du vælger "21 RPTR".
- 2. Tryk så kortvarigt på tasten [MHz(SET)], drej derefter drejeknappen DIAL, så du vælger den ønskede retning for repeaterspacing; mulighederne er -RPTR, hvor sendefrekvensen flyttes nedad, og +RPTR, hvor sendefrekvensen flyttes op; vælger du SIMP, kører stationen simplex - altså sender og modtager på samme frekvens uden brug af repeaterspacing.
- 3. Hold tasten [MHz(SET)] inde i 1 sekund for at lagre den nye indstilling og vende tilbage til normal drift.

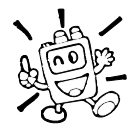

Du kan også programmere en af mikrofonens programmérbare taster ([P1] - [P4]) til at give hurtig adgang til ovenstående procedure. Se side 45 for nærmere oplysning om opsætning af de programmérbare taster.

Mens repeaterspacingen er slået til, kan du midlertidigt bytte om på sende- og modtagefrekvensen ved at trykke på tasten [REV(DW)] (eller tasten [B] på mikrofonen). Brug denne funktion til at få vist sendefrekvensen, *uden at stationen sender*, og til at lytte på repeaterens indgangsfrekvens (så du kan høre, om du kan køre en bestemt station direkte (altså simplex)).

Repeaterspacingen er fra fabrikken indstillet til 600 kHz. Du kan ændre repeaterspacingen, hvis du får brug for det ved længere tids ophold i områder, hvor der arbejdes med en anden repeaterspacing.

- 1. Hold tasten [MHz(SET)] inde i 1 sekund, drej så drejeknappen DIAL, så du vælger "24 SHIFT".
- 2. Tryk så kortvarigt på tasten [MHz(SET)], drej derefter drejeknappen DIAL, så du vælger den ønskede repeaterspacing. Bemærk, at indstillingen af almindelig repeaterspacing sker i trin på 50 kHz.
- 3. Hold tasten [MHz(SET)] inde i 1 sekund for at lagre den nye indstilling og vende tilbage til normal drift.

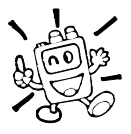

Brug IKKE denne metode til programmering af usædvanlig repeaterspacing for en særlig repeater. Fremgangsmåden for programmering af usædvanlig repeaterspacing er vist på side 23.

#### *[2] Automatisk repeaterspacing*

Funktionen for automatisk repeaterspacing (ARS) i FT-2800M fra Betafon gør repeatertrafik let ved at slå repeaterspacingen til automatisk, når du indstiller stationen til en frekvens i repeaterområdet. Den automatiske repeaterspacing er fra fabrikken indstillet, så den fungerer i overensstemmelse med båndplanerne for det land, hvortil stationen eksporteres.

Den automatiske repeaterspacing (ARS) er slået til ved levering. Du kan slå den fra på følgende måde:

- 1. Hold tasten [MHz(SET)] inde i 1 sekund, drej så drejeknappen DIAL, så du vælger "02 ARS".
- 2. Tryk så kortvarigt på tasten [MHz(SET)], drej derefter drejeknappen DIAL, så du i lyspanelet ændrer visningen til "OFF".
- 3. Hold tasten [MHz(SET)] inde i 1 sekund for at lagre den nye indstilling og vende tilbage til normal drift.

Du kan slå automatisk repeaterspacing til igen ved at vælge "ON" i punkt 2 i ovenstående.

ARS repeaterområder

<<Se illustrationen på side 22 i den engelske manual>> <<Version A = Version A>> <<European Version = Europæisk version>>

#### *[3] Lagring af separat sende- og modtagefrekvens ("usædvanlig spacing")*

Alle hukommelser kan rumme separat sende- og modtagefrekvens, således at du af og til kan frembringe usædvanlige repeaterspacinger med en finere frekvensopløsning, end indstillingen af almindelig repeaterspacing giver mulighed for.

- 1. Begynd med at lagre modtagefrekvensen (repeaterens udgang). Indstil i VFO status stationen til den ønskede modtagefrekvens. Hold tasten [D/MR(MW)] på stationens forside inde i 1 sekund.
- 2. Inden 5 sekunder efter at du har trykket på tasten [D/MR(MW)], skal du med drejeknappen DIAL (eller mikrofonens taster [UP]/[DWN]) vælge den hukommelse, som du ønsker at lagre denne frekvens i.
- 3. Tryk nu kortvarigt på tasten [D/MR(MW)] igen for at lagre den valgte modtagefrekvens i den valgte hukommelse.
- 4. Nu skal du lagre sendefrekvensen (repeaterens indgang). Da stationen stadig er i VFO status, skal du blot indstille til den ønskede sendefrekvens.
- 5. Hold tasten [D/MR(MW)] inde i 1 sekund.
- 6. Mens du holder tasteknappen (PTT) inde, skal du trykke kortvarigt på tasten [D/MR(MW)]. Dette får ikke stationen til at sende, men det gør den derimod opmærksom på, at du ønsker at *programmere en separat sendefrekvens* ind i hukommelsen.

Når du er færdig med ovenstående procedure, skal du trykke kortvarigt på tasten [D1MR(MW)]. Hukommelsesnummeret og repeaterens udgangsfrekvens vil blive vist i lyspanelet. Når stationen er indstillet til en hukommelse med separat sende- og modtagefrekvens, og du trykker på tasteknappen (PTT), vil du bemærke, at lyspanelets visning skifter til repeaterens indgangsfrekvens. Du vil også bemærke, at indikatoren "- +" vises i lyspanelet som indikation på, at der er lagret en usædvanlig repeaterspacing i denne hukommelse.

# *CTCSS/DCS*

#### *CTCSS drift*

Mange repeatere kræver en såkaldt pilottone for åbning; det er en tone under det hørlige område, som påtrykkes bærebølgen. Dette system benyttes for at hindre utilsigtet åbning af repeateren på grund af radar eller tilfældige signaler. Dette tonesystem, der kaldes CTCSS (Continuous Tone Coded Squelch System), er indbygget i din FT-2800M og er meget let at aktivere.

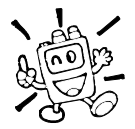

Opsætning af CTCSS består af to trin: Indstilling af tonestatus og derefter indstilling af tonefrekvens. Disse indstillinger foregår ved brug af indstillingsstatus, nemlig menu 28 "SQ TYP" og 27 "SQ TNF".

- 1. Hold tasten [MHz(SET)] inde i 1 sekund, drej så drejeknappen DIAL, så du vælger "28 SQ TYP".
- 2. Tryk på tasten [MHz(SET)], drej så på drejeknappen DIAL, så lyspanelet viser "T ENC"; dette aktiverer CTCSS enkoderen, som giver mulighed for åbning af repeatere.

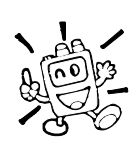

Du vil måske bemærke, at der vises et par ekstra ikoner "DC ENC" og "DCS", mens du drejer på drejeknappen DIAL i dette trin. Yderligere vil du måske se "T+DCS" og "TSQ+DC", mens du drejer på drejeknappen DIAL i dette trin. Denne form for splittonedrift beskrives senere.

3. Hvis du drejer DIAL ét klik mere højre om (med uret) i ovenstående trin, vil du se ikonen "TSQ". Når der vises "TSQ", betyder det, at tonesquelchen er aktiv, hvilket undertrykker lyden fra FT-2800M's modtager, indtil den registrerer et signal med den CTCSS tone, der er valgt. Dette kan lade stationen være tavs, indtil den modtager et bestemt opkald; det kan være ganske praktisk ved brug af frekvenser med meget trafik.

<<Se tabellen nederst til højre på side 24 i den engelske manual>>

- 4. Når du har valgt CTCSS tonestatus, skal du trykke kortvarigt på tasten [MHz(SET)]og så dreje DIAL ét klik venstre om (mod uret), så du vælger menu 27 "SQ TNF". Med dette menupunkt indstiller du, hvilken CTCSS tonefrekvens der skal benyttes.
- 5. Tryk kortvarigt på tasten [MHz(SET)], så du gør det muligt at ændre indstillingen for CTCSS tonens frekvens.
- 6. Drej på drejeknappen DIAL, indtil lyspanelet viser den tonefrekvens, du skal bruge.
- 7. Når du er færdig med indstillingen, skal du holde tasten [MHz(SET)] inde i 1 sekund for at lagre den nye indstilling og vende tilbage til normal drift.

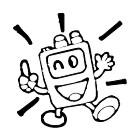

Repeateren vil måske eller måske ikke retransmittere en CTCSS tone – nogle systemer bruger blot CTCSS til styring af adgangen til repeateren, men sender ikke tonen videre sammen med det transmitterede signal. Hvis S-meteret slår ud, men der ikke kommer lyd i højttaleren på FT-2800M, skal du gentage punkterne 1 til 3 herover, men dreje på DIAL, så indikatoren "T ENC" vises – det giver dig mulighed for at høre al trafik, der foregår på frekvensen.

Du kan bruge menuen til at omprogrammere en af mikrofonens programmérbare taster for hurtig adgang til menu 27 "SQL TNF", hvorfra du kan udføre ovenstående opsætningsprocedure. Se side 45 for nærmere oplysning om opsætning af de programmérbare taster.

#### Brug af digital kodesquelch

En anden form for tonestyring er digital kodesquelch (Digital Code Squelch - DCS). Dette er et nyere og mere avanceret tonesystem, som er mindre følsomt over for utilsigtet åbning af modtageren, end hvad der gælder for CTCSS. Der findes en indbygget DCS enkoder/dekoder i FT-2800M; brug af kodesquelch minder meget om det netop beskrevne for CTCSS. Repeatersystemet kan være konfigureret til brug af DCS; hvis ikke, er digital kodesquelch ofte nyttig ved simplex trafik, hvis dine venner har stationer, der er udstyret med denne avancerede facilitet.

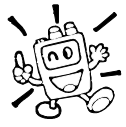

Ligesom det gælder ved brug af CTCSS, kræver digital kodesquelch (DCS), at du indstiller funktionen <u>Tone Mode</u> til DCS, <u>o</u>g at du vælger en værdi for <u>Tone Code</u>.

- 1. Hold tasten [MHz(SET)] inde i 1 sekund, drej så drejeknappen DIAL, så du vælger "28 SQ TYP".
- 2. Tryk på tasten [MHz(SET)], drej så på drejeknappen DIAL, så lyspanelet viser "DCS"; dette aktiverer DCS enkoderen/dekoderen.
- 3. Tryk så kortvarigt på tasten [MHz(SET)], drej derefter drejeknappen DIAL, så du vælger menu 26 "SQ DCS".
- 4. Tryk kortvarigt på tasten [MHz(SET)], så du gør det muligt at ændre indstillingen for DCS koden.
- 5. Drej knappen DIAL, så du vælger den ønskede indstilling for DCS kode (et 3-cifret tal).
- 6. Når du er færdig med indstillingen, skal du holde tasten [MHz(SET)] inde i 1 sekund for at lagre den nye indstilling og vende tilbage til normal drift.

<<Se tabellen nederst til højre på side 25 i den engelske manual>>

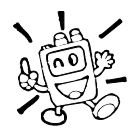

Husk, at digital kodesquelch er et enkoder/dekoder system, så modtageren vil forblive tavs, indtil der modtages et signal med den tilsvarende DCS kode. Slå DCS fra, når du blot lytter hen over båndet!

#### *Søgning efter tone*

I tilfælde, hvor du ikke ved, hvilken CTCSS tone eller DCS kode en anden station benytter, kan du kommandere stationen til at aflytte det modtagne signal og scanne efter den benyttede tone/kode. Der er to ting, man skal huske i denne forbindelse:

- Du skal sørge for, at den repeater, som du bruger, benytter samme tonesystem (CTCSS kontra DCS) som du.
- Nogle repeatere sender ikke CTCSS tonen eller DCS koden videre; du skal måske lytte til andre stationer, der sender på repeaterens indgangsfrekvens, for at få funktionen for søgning efter tone til at fungere.

Sådan får du stationen til at lede efter en tone:

- 1. Indstil din station til enten CTCSS eller DCS drift (se i det foregående). Ved CTCSS vises "TSQ" i lyspanelet; ved DCS vises "DCS" i lyspanelet.
- 2. Tryk kortvarigt på tasten [P3] på mikrofonen for at starte scanning efter anvendte CTCSS eller DCS tone/kode på det modtagne signal.
- 3. Når stationen registrerer den korrekte tone eller kode, vil scanningen standse ved denne tone/kode, og LF (audio) fra modtageren vil blive sendt til højttaleren.
- 4. Hold tasten [MHz(SET)] inde i 1 sekund for at fastlåse tonen/koden og vende tilbage til normal drift.

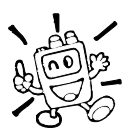

Hvis funktionen for scanning efter en tone ikke registrerer en tone eller en kode, vil den fortsætte scanningen i det uendelige. Når dette sker, kan det skyldes, at den anden station, som du lytter på, ikke udsender nogen tone. Ved at trykke på tasten [P3] på mikrofonen kan du når som helst stoppe scanningen efter tone/kode.

Scanning efter tone/kode fungerer i både VFO status og hukommelsesstatus.

#### *CTCSS/DCS Bell paging*

Under brug af CTCSS dekoder eller DCS drift kan du indstille FT-2800 M således, at der høres en "klokke", der gør dig opmærksom på, at stationen har registreret et opkald. Du aktiverer CTCSS/DCS Bell på følgende måde:

- 1. Indstil stationen til enten CTCSS (tonesquelch) eller DCS drift (se i det foregående).
- 2. Indstil arbejdsfrekvensen til den ønskede kanal.
- 3. Hold tasten [MHz(SET)] inde i 1 sekund, drej så drejeknappen DIAL, så du vælger "04 BELL".
- 4. Drej på knappen DIAL, så du vælger det ønskede antal ring for funktionen Bell. Valgmulighederne er 1, 3, 5 eller 8 ring, REPEAT (kontinuerlig ringning) og OFF.
- 5. Hold tasten [MHz(SET)] inde i 1 sekund for at lagre den nye indstilling og vende tilbage til normal drift.

Når du bliver kaldt af en station, der sender en CTCSS tone eller DCS kode, der svarer til den, som du har indstillet for din dekoder, vil funktionen Bell få din station til at "ringe" i overensstemmelse med denne programmering.

#### *Brug af split-tone*

FT-2800M kan anvendes med såkaldt "split-tone" konfiguration, så du kan benytte repeatere, der anvender en blanding af både CTCSS og DCS styring. Benyt følgende fremgangsmåde:

- 1. Hold tasten [MHz(SET)] inde i 1 sekund, drej så drejeknappen DIAL, så du vælger "28 SQ TYP".
- 2. Tryk så kortvarigt på tasten [MHz(SET)], drej derefter drejeknappen DIAL, så du vælger den ønskede funktionsmåde:

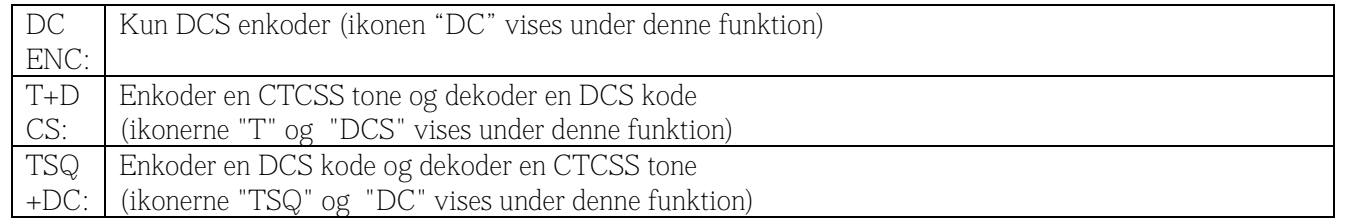

- 3. Tryk så kortvarigt på tasten [MHz(SET)], drej derefter drejeknappen DIAL et klik venstre om (mod uret), så du vælger menu 27 "SQ TNF".
- 4. Tryk kortvarigt på tasten [MHz(SET)], så du gør det muligt at ændre indstillingen for CTCSS tone.
- 5. Drej på drejeknappen DIAL, så du vælger den ønskede CTCSS tone.
- 6. Tryk så kortvarigt på tasten [MHz(SET)], drej derefter drejeknappen DIAL et klik venstre om (mod uret), så du vælger menu 26 "SQ DCS".
- 7. Tryk kortvarigt på tasten [MHz(SET)], så du gør det muligt at ændre indstillingen for DCS koden.
- 8. Drej knappen DIAL, så du vælger den ønskede indstilling for DCS kode (et 3-cifret tal).
- 9. Når du er færdig med indstillingen, skal du holde tasten [MHz(SET)] inde i 1 sekund for at lagre den nye indstilling og vende tilbage til normal drift.

# *DTMF AUTODIALER*

FT-2800M fra Betafon har 9 såkaldte DTMF Autodialer hukommelser. Disse DTMF Autodialer hukommelser kan hver lagre op til 16 cifre til brug for styringskoder af forskellig slags.

Du *lagrer* data i disse hukommelser på følgende måde:

- 1. Hold tasten [MHz(SET)] inde i 1 sekund, drej så drejeknappen DIAL, så du vælger "10 DT MEM".
- 2. Tryk på tasten [MHz(SET)] og drej så knappen DIAL, så du vælger den DTMF Autodialer hukommelse, hvori du vil lagre et telefonnummer ("DTMF-1" – "DTMF-9").
- 3. Tryk kortvarigt på tasten [D/MR(MW)], drej så knappen DIAL, så du vælger det første ciffer i de ønskede styrekoder.
- 4. Når du har valgt det ønskede ciffer, så tryk kortvarigt på tasten [REV(DW)]. Drej nu knappen DIAL, så du vælger det andet af de op til 16 cifre, der kan lagres i denne DTMF Autodialer hukommelse.
- 5. Gentag denne procedure for hvert af cifrene i det ønskede telefonnummer. Hvis du kommer til at gøre en fejl, så tryk på mikrofonens tast [DWN] for at gå tilbage; så kan du indtaste det rigtige tegn oven i det gamle.
- 6. Når du er færdig med at lægge alle cifrene ind, skal du trykke på tasten [MHz(SET)].
- 7. Hvis du vil lagre endnu en DTMF streng, skal du gentage trin 2 til 6 i ovenstående.
- 8. Hold tasten [MHz(SET)] inde i 1 sekund for at lagre den nye indstilling og vende tilbage til normal drift.

For at *sende* den lagrede streng skal du benytte følgende fremgangsmåde:

- 1. Hold tasten [MHz(SET)] inde i 1 sekund, drej så drejeknappen DIAL, så du vælger "08 DTMF".
- 2. Tryk så kortvarigt på tasten [MHz(SET)], drej derefter drejeknappen DIAL, så du indstiller funktionen DTMF Autodialer til "ON" (ikonen "<<telefon>>" vises).
- 3. Hold tasten [MHz(SET)] inde i 1 sekund for at lagre den nye indstilling og vende tilbage til normal drift.
- 4. Når funktionen Autodialer, som du netop har slået til, er aktiv, skal du først trykke på tasteknappen (PTT) og så trykke på de tal-taster ([1] til [9]), der svarer til den DTMF hukommelse, hvis indhold du vil sende. Når først strengen er begyndt, kan du slippe tasteknappen (PTT), da stationen automatisk forbliver tastet, indtil hele DTMF strengen er sendt.

Du kan slå funktionen Autodialer fra ved at vælge "OFF" i punkt 2 i ovenstående.

Du kan også indstille hastigheden ved sending af DTMF cifre. De to hastigheder er: Langsom (10 cifre pr. sekund) og hurtig (20 cifre pr. sekund: standardværdien). Du indstiller hastigheden ved sending af DTMF cifre på følgende måde:

- 1. Hold tasten [MHz(SET)] inde i 1 sekund, drej så drejeknappen DIAL, så du vælger "11 DT SPD".
- 2. Tryk så kortvarigt på tasten [MHz(SET)], drej derefter drejeknappen DIAL, så du vælger den ønskede hastighed ("50": hurtig eller "100": lav).
- 3. Hold tasten [MHz(SET)] inde i 1 sekund for at lagre den nye indstilling og vende tilbage til normal drift.

Du kan også indstille en længere forsinkelse mellem det tidspunkt, hvor stationen tastes, og det tidspunkt, hvor stationen sender det første DTMF ciffer. Du indstiller en forsinkelse på følgende måde:

- 1. Hold tasten [MHz(SET)] inde i 1 sekund, drej så drejeknappen DIAL, så du vælger "09 DT DLY".
- 2. Tryk så kortvarigt på tasten [MHz(SET)], drej derefter drejeknappen DIAL, så du vælger den ønskede hastighed (50/250/450/750/1000 ms).
- 3. Hold tasten [MHz(SET)] inde i 1 sekund for at lagre den nye indstilling og vende tilbage til normal drift.

# *BRUG AF HUKOMMELSER*

# *LAGRING AF DATA I EN HUKOMMELSE*

FT-2800M fra Betafon har mange funktioner og faciliteter vedrørende hukommelser. Stationen har i alt 221 hukommelser, som hver især kan tildeles en alfanumerisk betegnelse på op til seks tegn for hurtig genkendelse.

Den grundlæggende hukommelsesgruppe i FT-2800M består af 200 hukommelser. Lad os først se på den enkle procedure ved lagring og genkald af en frekvens, så kan vi senere se på de mere avancerede hukommelsesfunktioner.

Du lagrer en frekvens i en hukommelse på følgende måde:

- 1. Vælg, mens stationen er i VFO status, ønsket frekvens, repeaterspacing, CTCSS/DCS tone og udgangseffekt.
- 2. Hold tasten [D/MR(MW)] inde i 1 sekund. Der vises et hukommelsesnummer nederst til højre i lyspanelet. Hvis hukommelsesnummeret blinker, er der ikke lagret data i pågældende hukommelse; hvis hukommelsesnummeret ikke blinker, er hukommelsen "optaget" af andre frekvensdata, og du vil ikke bruge den, medmindre de eksisterende data ikke længere er interessante.
- 3. Inden 5 sekunder efter at du har trykket på tasten [D/MR(MW)], skal du med drejeknappen DIAL vælge den hukommelse, som du ønsker at lagre denne frekvens i.
- 4. Tryk nu igen kortvarigt på tasten [D/MR(MW)] for at lagre de viste data i den valgte hukommelse. Hukommelsens betegnelse forsvinder (da stationen er i VFO status).
- 5. Du kan lagre andre frekvenser ved at gentage trin 1 til 4 i ovenstående; husk at vælge repeaterspacing, CTCSS/DCS tone og udgangseffekt efter behov.

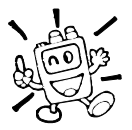

Ovenstående procedure gælder for stort set alle former for lagring af data i en hukommelse. Hvis du har brug for at programmere et frekvenspar, der udgør en usædvanlig repeaterspacing, skal du bruge den fremgangsmåde, der er beskrevet på side 23.

# *KALD AF HUKOMMELSE*

Når du har lagret data i en eller flere hukommelser, skal du nu skifte fra VFO status til hukommelsesstatus, så du kan benytte de netop lagrede hukommelsesdata.

1. Tryk på tasten [D/MR(MW)], om nødvendigt flere gange, indtil ikonen "MR" og et hukommelsesnummer vises i lyspanelet; stationen er nu i hukommelsesstatus.

<<Se illustrationen øverst til højre på side 31 i den engelske manual>>

2. Når der er lagret data i mere end én hukommelse, skal du bruge drejeknappen DIAL til at vælge den ønskede hukommelse. Du kan også bruge mikrofonens taster [UP] og [DWN] til at bladre eller scanne gennem de tilgængelige hukommelser. Når du bruger tasterne [UP] og [DWN] på mikrofonen, skal du trykke kortvarigt på en af dem for at gå én hukommelse op hhv. ned; hold en af tasterne [UP] og [DWN] inde i 1 sekund, hvis du ønsker at starte hukommelsesscanning.

#### *Kald af hukommelse via mikrofonens taster*

Når stationen er i hukommelsesstatus, kan tastaturet på mikrofonen MH-48A6J bruges til direkte kald af hukommelser.

Det gøres ved at indtaste nummeret på den ønskede hukommelse og derefter trykke på tasten [\*]. Du kalder for eksempel hukommelse nummer 5 ved at taste [5] -> [\*]. Du kalder hukommelse nummer 118 ved at taste [1] ->  $[1]$  ->  $[8]$  ->  $[^{*}]$ .

#### *Tildeling af betegnelser til hukommelser*

Du kan tildele hukommelser en alfanumerisk betegnelse, så det bliver lettere at huske, hvilke data den rummer (du kan bruge et klubnavn, personnavn eller andet). Tildeling af betegnelser sker let på følgende måde via menustatus:

- 1. Kald den hukommelse, som du vil tildele en betegnelse.
- 2. Hold tasten [MHz(SET)] inde i 1 sekund, drej så drejeknappen DIAL, så du vælger "00 ALPH".
- 3. Tryk kortvarigt på tasten [MHz(SET)]. Du vil bemærke, at tegnet i første position blinker; dette betyder, at der nu kan indtastes en alfanumerisk betegnelse. Mens stationen er i denne status, kan du dreje på DIAL, så du vælger *tegn*; når du trykker på tasten [REV(DW)], flyttes *punktet for indtastning* én plads til højre.
- 4. Drej på knappen DIAL, så du vælger det næste ciffer, bogstav eller symbol; tryk så på tasten [D/MR(MW)], så du kommer til positionen for næste tegn. Gå to pladser frem, hvis du ønsker et mellemrum i hukommelsesbetegnelsen.
- 5. Gentag trin 4, så mange gange som det er nødvendigt for at færdiggøre betegnelsen (op til seks tegn) for hukommelsen; tryk så kortvarigt på tasten [MHz(SET)] for at lagre den netop indtastede alfanumeriske hukommelsesbetegnelse.
- 6. Hold tasten [MHz(SET)] inde i 1 sekund for at vende tilbage til normal drift.

Når stationen er i hukommelsesstatus, kan du skifte frem og tilbage mellem visning af frekvens og alfanumerisk betegnelse ved at holde tasten [LOW(A/N)] inde i 1 sekund.

#### *Ændring af frekvens for kaldt hukommelse*

Når man har kaldt en bestemt hukommelse, kan man ændre dens frekvens på ganske samme måde, som man ændrer frekvens i VFO status.

- 1. Mens FT-2800M fra Betafon er i hukommelsesstatus ("MR" Memory Recall), skal du vælge den ønskede hukommelse.
- 2. Tryk kortvarigt på tasten [MHz(SET)]. Indikatoren "MR" vil blinke; dette indikerer, at stationen er i statussen for ændring af frekvens for kaldt hukommelse.
- 3. Drej på knappen DIAL eller tryk på tasterne [UP] og [DWN] i det omfang, som det er nødvendigt for at indstille modtageren til en ny frekvens. De frekvensstep, der gælder for VFO drift, vil også være gældende under ændring af frekvens for kaldt hukommelse.
- 4. Hvis du ønsker at komme tilbage til den *oprindelige* hukommelsesfrekvens, skal du trykke kortvarigt på tasten [D/MR(MW)]. Indikatoren "MR" i lyspanelet vil holde op med at blinke.
- 5. Hvis du ønsker at lagre en ny frekvens under ændring af frekvens for kaldt hukommelse, skal du blot holde tasten [D/MR(MW)] inde i 1 sekund og så færdiggøre normal procedure for lagring af data i en hukommelse. Sørg for at vælge en tom hukommelse til formålet.

#### *Sletning af data i hukommelser*

Med i alt 221 hukommelser vil der ofte være situationer, hvor du ønsker at slette bestemte hukommelsers data (bortset fra hukommelse 00 og HOME kanalen). Fremgangsmåden ved sletning af data i en hukommelse er ganske enkel:

- 1. Når FT-2800M er i hukommelsesstatus, skal du holde tasten [D/MR(MW)] inde i 1 sekund og derefter dreje på knappen DIAL, så du vælger den hukommelse, hvis indhold du vil slette.
- 2. Tryk kortvarigt på tasten [LOW(A/N)]. Indikatoren "CLEAR" vil blive vist i lyspanelet.
- 3. Tryk igen kortvarigt på tasten [LOW(A/N)]. Den netop valgte hukommelse vil blive slettet.

#### *Når først hukommelsesdata er slettet, kan de ikke hentes frem igen!*

# *HOME KANALEN*

Stationen er udstyret med en såkaldt HOME kanal, som kaldes med et tryk på en enkelt knap; det er en nem metode til at komme til den frekvens, som man oftest benytter. For at gøre brug af denne hukommelse særlig let og hurtig vises den ikke i den almindelige hukommelsesgruppe.

Du kalder HOME kanalen ved ganske enkelt at trykke på tasten [D/MR(MW)], om nødvendigt flere gange, indtil ikonen "HM" vises i lyspanelet; denne ikon viser, at stationen nu er på HOME kanalen.

Fra fabrikken er HOME kanalen programmeret til at være 144.000 MHz. Du kan programmere HOME kanalen til en frekvens på samme måde, som du programmerer almindelige hukommelser:

<<Se illustrationen øverst til højre på side 33 i den engelske manual>>

- 1. Indstil med stationen i VFO status til den frekvens, som HOME kanalen skal have; indstil desuden eventuel repeaterspacing og andre data på samme måde som ved lagring i 'normale' hukommelser.
- 2. Hold nu tasten [D/MR(MW)] inde i 1 sekund og tryk derefter på tasten [REV(DW)] for at lagre de viste data i HOME kanalen. Hukommelsesbetegnelsen forsvinder (da stationen stadig er i VFO status).

Du kan også tildele HOME kanalen en alfanumerisk betegnelse, som det tidligere er beskrevet. Begynd med at kalde HOME kanalen, og bring så stationen i menustatus (valget "00 ALPH") for at programmere betegnelsen.

Fra HOME kanalen kan du ændre frekvens (ligesom ved ændring af frekvens for kaldt hukommelse) ved blot at dreje på knappen DIAL. Derved skifter stationen automatisk til VFO status; derfor er det en god ide at lægge din lokale opkaldsfrekvens ind i HOME kanalen. Når først du har fået kontakt med en anden station, vil det nok være en god ide at skifte til en ledig simplexfrekvens for at fortsætte QSO'en.

### *KUN-HUKOMMELSE STATUS*

Når først du er færdig med at programmere hukommelser, kan du sætte stationen i kun-hukommelse status, hvor brug af VFO og HOME kanalen er blokeret. Dette kan især være nyttigt i tilfælde, hvor forskellige operatører skal bruge stationen i forbindelse med arrangementer.

Du bringer stationen i kun-hukommelse status ved først at slukke den. Hold nu tasterne [MHz(SET)] og [D/MR(MW)] inde, mens du tænder stationen. Brug af VFO status og HOME kanalen vil nu ikke være mulig.

Du bringer stationen tilbage til normal funktion ved at gentage ovenstående procedure.

# *SCANNING*

FT-2800M's scanningsfunktion giver operatøren mange praktiske muligheder for hurtig frekvensændring.

# *GRUNDLÆGGENDE SCANNING*

Før du starter scanneren, skal du sikre dig, at squelchen er indstillet således, at den undertrykker båndsuset, når der ikke er noget signal på frekvensen. Scanning er ikke mulig, når squelchen er åben (der høres båndsus eller signaler).

Scanning kan startes og standses ved brug af tasterne [UP] og [DWN] på mikrofonen. Der benyttes følgende fremgangsmåde under scanning:

- Holder du enten [UP] eller [DWN] inde i 1 sekund, mens stationen er i *VFO status*, starter du opadgående resp. nedadgående *båndscanning*.
- Holder du enten [UP] eller [DWN] inde i 1 sekund, mens stationen er i *hukommelsesstatus*, starter du *hukommelsesscanning* i retning mod en hukommelse med et højere hhv. lavere hukommelsesnummer.
- Scanneren holder pause, når et signal åbner squelchen; decimalpunktet i lyspanelet blinker. Du kan vælge mellem tre forskellige former for genoptagelse af scanning (beskrives senere).
- Hvis du vil standse scanningen manuelt, er den letteste fremgangsmåde blot at trykke kortvarigt på tasteknappen (PTT) på mikrofonen (stationen vil ikke sende, når den er i scanningsstatus). Du kan også standse scanningen manuelt ved at trykke på tasterne [UP]/[DWN] på mikrofonen eller trykke på tasten [D/MR(MW)] på stationen.

# *GENOPTAGELSE AF SCANNING*

Med FT-2800M kan du vælge mellem tre former for genoptagelse af scanning:

- I statussen BUSY vil scanneren holde pause, så længe der er et signal på frekvensen; når bærebølgen forsvinder ved ophør af den anden stations transmission, genoptages scanningen.
- I statussen HOLD vil scanneren stoppe, når den møder et signal. Scanningen genoptages ikke automatisk; du må starte den manuelt, hvis du ønsker scanningen genoptaget.
- I statussen 5 SEC vil scanneren *kun* holde pause i 5 sekunder, hvorefter scanningen genoptages (uanset om der stadig er signal på frekvensen eller ej).

Standardværdien for genoptagelse af scanning er "BUSY". Sådan ændres status for genoptagelse af scanning:

- 1. Hold tasten [MHz(SET)] inde i 1 sekund, drej så drejeknappen DIAL, så du vælger "23 SCAN".
- 2. Tryk så kortvarigt på tasten [MHz(SET)], drej derefter drejeknappen DIAL, så du vælger den ønskede form for genoptagelse af scanning (BUSY/HOLD/5 SEC).
- 3. Hold tasten [MHz(SET)] inde i 1 sekund for at lagre den nye indstilling og vende tilbage til normal drift.

### *OVERSPRINGELSE AF HUKOMMELSER UNDER SCANNING*

Hvis du har frekvenser med konstant trafik lagret i stationens hukommelser, vil du sandsynligvis ønske at springe dem over under *hukommelsesscanning*, men stadig have adgang til dem ved *manuelt valg af hukommelse.*

Sådan markerer du en hukommelse for overspringelse under scanning:

- 1. Indstil stationen til hukommelsesstatus (MR) ved at trykke på tasten [D/MR(MW)], om nødvendigt flere gange, indtil ikonen "MR" og et hukommelsesnummer vises i højre side af lyspanelet.
- 2. Drej på knappen DIAL, så du vælger den hukommelse, der skal overspringes under hukommelsesscanning.
- 3. Hold tasten [MHz(SET)] inde i 1 sekund, drej så drejeknappen DIAL, så du vælger "25 SKIP".
- 4. Tryk så kortvarigt på tasten [MHz(SET)], drej derefter drejeknappen DIAL, så du i lyspanelet ændrer visningen til "SKIP". Den aktuelle hukommelse vil nu blive sprunget over ved scanning. Menuvalget "ONLY" benyttes til såkaldt "præference-hukommelsesscanning", som beskrives i det følgende.
- 5. Hold tasten [MHz(SET)] inde i 1 sekund for at lagre den nye indstilling og vende tilbage til normal drift.

Der vises en "SKIP" ikon, når du manuelt kalder en hukommelse, der er markeret for overspringelse.

Du kan "genaktivere" en hukommelse, så den ikke længere springes over; det gør du ved at vælge "OFF" i punkt 4 herover, når du først har kaldt den relevante hukommelse (den hukommelse, der overspringes ved scanning, er naturligvis stadigvæk tilgængelig for normalt frekvensvalg ved brug af DIAL i hukommelsesstatus, uanset om den er udelukket fra scanningsfunktionen).

# *PRÆFERENCE-HUKOMMELSESSCANNING*

FT-2800M giver dig også mulighed for at oprette en liste over præference-hukommelser, som du kan markere i hukommelsessystemet. Disse hukommelser markeres med den blinkende ikon "SKIP", når du én efter én har valgt dem til brug ved præference-hukommelsesscanning.

Når du starter hukommelsesscanning på en hukommelse, *der er markeret med den blinkende ikon "SKIP"*, vil kun hukommelser med denne ikon indgå i scanningen. Når du starter hukommelsesscanning på en hukommelse, der ikke er markeret med den blinkende ikon "SKIP", vil alle hukommelser inklusive dem, der er markeret med denne ikon indgå i scanningen.

Her er fremgangsmåden for indstilling og brug af præference-scanning:

- 1. Bring om nødvendigt stationen i hukommelsesstatus ved at trykke på tasten [D/MR(MW)], om nødvendigt flere gange.
- 2. Drej på knappen DIAL, så du vælger den hukommelse, som du ønsker at tilføje til listen over præference-hukommelser.
- 3. Hold tasten [MHz(SET)] inde i 1 sekund, drej så drejeknappen DIAL, så du vælger "25 SKIP".
- 4. Tryk så kortvarigt på tasten [MHz(SET)], drej derefter drejeknappen DIAL, så du i lyspanelet ændrer visningen til "ONLY".
- 5. Hold tasten [MHz(SET)] inde i 1 sekund for at lagre den nye indstilling og vende tilbage til normal drift.

Sådan startes præference-hukommelsesscanning:

- 1. Bring om nødvendigt stationen i hukommelsesstatus ved at trykke på tasten [D/MR(MW)], om nødvendigt flere gange.
- 2. Drej på knappen DIAL, så du vælger en af de hukommelser, der er markeret med den blinkende ikon "SKIP" ved siden af hukommelsesnummeret.
- 3. Hold en af mikrofonens taster [UP] og [DWN] inde i 1 sekund for at starte præferencehukommelsesscanning. Kun hukommelser, der er markeret med den blinkende ikon "SKIP" ved siden af hukommelsesnummeret, vil blive medtaget i scanningen.

# *PROGRAMMÉRBARE GRÆNSER FOR BÅNDSCANNING*

Ud over bånd- og hukommelsesscanning kan stationen indstilles til, at frekvensændring og scanning kun kan ske mellem brugerdefinerede øvre og nedre båndgrænser. For eksempel kan du ønske at begrænse frekvensændring/scanning til området 144.4 -146 MHz for at undgå at komme ind i smalbåndsområdet (SSB/CW) mellem 144.0 og 144.4 MHz.

Disse båndgrænser lagres i specielle hukommelser med betegnelserne L0/U0 til L9/U9, hvor "L" og "U" angiver henholdsvis nedre (lower) og øvre (upper) båndgrænse.

Du kan aktivere funktionen for programmeret båndscanning på følgende måde:

- 1. Sørg for at lagre den nedre grænse for scanning/frekvensændring i hukommelsen "L0" og den øvre grænse i hukommelse "U0" (eller alternativt i hukommelsesparrene "L1/U1" til "L9/U9").
- 2. Med stationen indstillet til en af disse hukommelser skal du trykke kortvarigt på tasten [MHz(SET)] for at aktivere programmeret båndscanning. Ikonen "PMS" vises. Frekvensændring og scanning vil nu blive begrænset til kun at kunne ske inden for det netop fastlagte område.

Hvis du ønsker at ophæve frekvensbegrænsningen og vende tilbage til normal drift, skal du trykke kortvarigt på tasten [D/MR(MW)].

# *OVERVÅGNING AF PRIORITETSKANAL (DUAL WATCH)*

FT-2800M's scanningsfunktioner omfatter også afsøgning af to frekvenser, hvilket betyder, at du kan bruge stationen på en VFO frekvens, hukommelsesfrekvens eller Home kanal, mens stationen samtidigt med jævne mellemrum kontrollerer en hukommelse for eventuel trafik. Hvis der på hukommelsen registreres et signal, der er kraftigt nok til at åbne squelchen, vil scanneren holde pause på hukommelsesfrekvensen og benytte den form for genoptagelse af scanning, der er valgt via menu 23 "SCAN". Se nærmere side 34.

Her er fremgangsmåden for aktivering af kontrol af prioritetskanal (Dual Watch):

- 1. Bring om nødvendigt stationen i hukommelsesstatus ved at trykke på tasten [D/MR(MW)], om nødvendigt flere gange.
- 2. Hold tasten [D/MR(MW)] inde i 1 sekund (hukommelsesnummeret vil blinke) og vælg så den hukommelse, der skal benyttes som prioritetskanal.
- 3. Hold tasten [D/MR(MW)] inde i 1 sekund. Ikonen "P" vises øverst til venstre for ikonen "MR" som indikation på, at den er prioritetskanalen.
- 4. Indstil nu FT-2800M til en anden hukommelse, HOME kanalen eller en VFO frekvens.
- 5. Hold tasten [REV(DW)] inde i 1 sekund. Frekvensvisningen vil fortsat gengive VFO frekvensen, den valgte hukommelse eller HOME kanalen, men hvert 5. sekund vil FT-2800M kontrollere, om der er signal på den udpegede prioritetskanal.
- 6. Hvis du ønsker at ophæve funktionen Dual Watch og vende tilbage til normal drift, skal du trykke kortvarigt på tasten [D/MR(MW)].

#### *Priority Revert Mode*

Under overvågning af prioritetskanal (Dual Watch) er der adgang til en speciel funktion, som giver mulighed for at skifte direkte til prioritetskanalen og vente på, at der skal komme trafik på denne.

Når denne funktion er slået til, og stationen benytter overvågning af prioritetskanal, skal du blot trykke på tasteknappen (PTT). Stationen vil da straks skifte til prioritetskanalen.

Start af funktionen Priority Revert:

- 1. Hold tasten [MHz(SET)] inde i 1 sekund, drej så drejeknappen DIAL, så du vælger "22 RVRT".
- 2. Tryk så kortvarigt på tasten [MHz(SET)], drej derefter drejeknappen DIAL, så du i lyspanelet ændrer visningen til "ON".
- 3. Hold tasten [MHz(SET)] inde i 1 sekund for at lagre den nye indstilling og vende tilbage til normal drift.

Du kan slå funktionen Priority Revert fra ved at vælge "OFF" i punkt 2 i ovenstående.

# *BIPPER FOR BÅNDGRÆNSER*

FT-2800M vil automatisk udsende et bip, når frekvensen rammer en båndgrænse under scanning (det gælder både almindelig VFO scanning og programmeret båndscanning). Du kan slå denne båndgrænse-bipper til, så der lyder et bip, når frekvensen kommer til en båndgrænse ved indstilling af VFO frekvens med drejeknappen DIAL.

Sådan slår du båndgrænse-bipper til (under manuel frekvensændring):

- 1. Hold tasten [MHz(SET)] inde i 1 sekund, drej så drejeknappen DIAL, så du vælger "12 EDG BP".
- 2. Tryk så kortvarigt på tasten [MHz(SET)], drej derefter drejeknappen DIAL, så du i lyspanelet ændrer visningen til "ON".
- 3. Hold tasten [MHz(SET)] inde i 1 sekund for at lagre den nye indstilling og vende tilbage til normal drift.

# *SMART SEARCH*

Funktionen Smart Search gør det muligt automatisk at indlæse frekvenser ud fra, hvor megen aktivitet der registreres på dem. Når funktionen Smart Search er aktiveret, vil stationen søge over og under aktuelle frekvens og lagre frekvenser, hvorpå den finder signal (uden at stoppe selv kortvarigt på dem); disse frekvenser lagres i en speciel Smart Search hukommelsesgruppe, der består af 31 hukommelser (15 over den aktuelle frekvens, 15 under den aktuelle frekvens plus selve den aktuelle frekvens).

Der er to grundlæggende funktionsmåder for Smart Search:

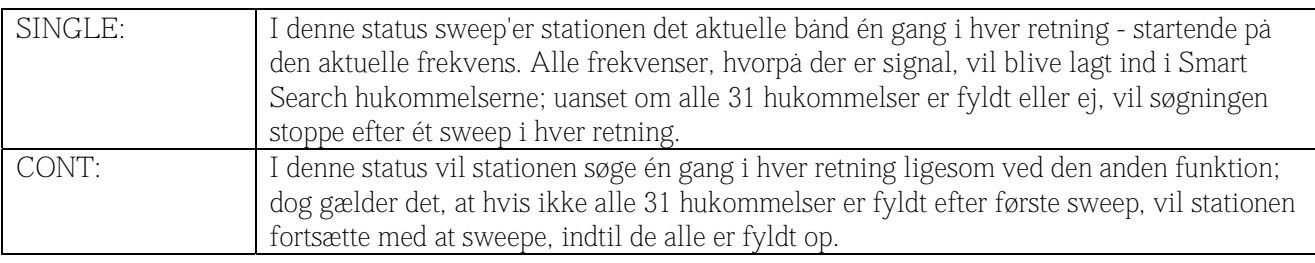

Indstilling af funktionsmåde for Smart Search:

- 1. Hold tasten [MHz(SET)] inde i 1 sekund, drej så drejeknappen DIAL, så du vælger "30 S SRCH".
- 2. Tryk så kortvarigt på tasten [MHz(SET)], drej derefter drejeknappen DIAL, så du vælger den ønskede funktionsmåde (se ovenfor).
- 3. Hold tasten [MHz(SET)] inde i 1 sekund for at lagre den nye indstilling og vende tilbage til normal drift.

Lagring af data i Smart Search hukommelser

- 1. Indstil stationen til VFO status. Sørg for, at du har indstillet squelchen korrekt (så båndstøjen undertrykkes).
- 2. Tryk kortvarigt på tasten [P2] for at gå til Smart Search status. Ikonen "S.S" vises i nederste venstre hjørne af lyspanelet.
- 3. Tryk kortvarigt på tasten [A] på mikrofonen for at starte Smart Search scanning.
- 4. Efterhånden som stationen registrerer trafikerede frekvenser, lægges de ind i Smart Search hukommelser, uden at afsøgningen af båndet stopper.
- 5. Afhængigt af den valgte funktionsmåde for Smart Search ("SINGLE" eller "CONT") vil Smart Search til sidst holde op med at scanne, og lyspanelet vil vende tilbage til Smart Search hukommelse "00".
- 6. Du kalder Smart Search hukommelser ved at dreje på knappen DIAL og vælge mellem dem.
- 7. Hvis du ønsker at vende tilbage til normal drift, skal du trykke kortvarigt på tasten [D/MR(MW)].

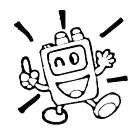

Smart Search er en ganske praktisk funktion, når du kommer til en by for første gang. Du behøver ikke at bruge en masse tid på at lede efter repeatere og andre meget trafikerede frekvenser .... du spørger bare din FT-2800M fra Betafon om, hvor der sker noget!

# *OPKOBLING TIL INTERNET*

FT-2800M kan benyttes til at få adgang til en repeater, som giver adgang til Vertex Standard WIRES™ (Wide-Coverage Internet Repeater Enhancement System).

1. Tryk på tasten [88] for at aktivere funktionen for opkobling til internet. Ikonen "int" vil blive vist i lyspanelet på pladsen for hukommelsesnummer.

<<Se illustrationen øverst til højre på side 41 i den engelske manual>>

- 2. Drej på knappen DIAL, mens du holder på tasten [88] for at vælge det adgangsnummer, der svarer til den WIRES™ repeater, som du vil have til at etablere en forbindelse til internet (spørg repeaterindehaveren, hvis du ikke kender de tal, der giver adgang til netværket).
- 3. Når funktionen for adgang til internet er aktiveret (som i punkt 1 herover), vil FT-2800M generere en kort (0,2 sekund) DTMF tone ud fra det valg, som du foretog i trin 2. Denne DTMF tone sendes ved starten af hver transmission for at etablere eller bevare forbindelsen til den fjernplacerede WIRES™.
- 4. Tryk igen på tasten [88], når du vil slå funktionen for internet-opkobling fra.

For yderligere information om WIRES™ henvises til internetadressen

http://www.yaesu.com/amateur/pdf/brochures/WIRES.pdf, hvor du kan hente en informativ brochure. Eller send en e-mail til WIRES@wxstdusa.com.

Du kan få adgang til andre (DTMF streng) former for opkobling til internet.

- 1. Hold tasten [MHz(SET)] inde i 1 sekund, drej så drejeknappen DIAL, så du vælger "10 DT MEM".
- 2. Tryk kortvarigt på tasten [MHz(SET)], læg så de DTMF toner, der skal benyttes for at etablere en internet-opkobling, ind i den ønskede DTMF hukommelse (link-systemets hjemmeside burde rumme denne information).
	- 1) Drej knappen DIAL, så du vælger DTMF Autodialer hukommelse ("DTMF-1" til "DTMF-9").
	- 2) Tryk kortvarigt på tasten [D/MR(MW)].
	- 3) Drej på knappen DIAL for at vælge DTMF kode, tryk så kortvarigt på tasten [REV(DW)] for at flytte cifferet.
	- 4) Gentag trin 3 så mange gange, som det er nødvendigt for at lægge hele teksten ind.
	- 5) Tryk kortvarigt på tasten [MHz(SET)], så du lagrer den nye indstilling.
- 3. Drej knappen DIAL, så du vælger "13 INTNET".
- 4. Tryk kortvarigt på tasten [MHz(SET)], drej så knappen DIAL, så du vælger indstillingen "LINK" (for at aktivere den alternative internet-opkobling og slå WIRES™ adgangen fra).
- 5. Hold tasten [MHz(SET)] inde i 1 sekund for at lagre den nye indstilling og vende tilbage til normal drift.
- 6. Tryk kortvarigt på tasten [88] for at aktivere funktionen for opkobling til internet. Ikonen "int" vil blive vist i feltet for hukommmelsesbetegnelse, mens adgang til internet er slået til.

- 7. Drej knappen DIAL, mens du holder tasten [88] inde, så du vælger det ønskede DTMF adgangsciffer ("DTMF-1" til "DTMF-9"), der svarer til den repeater, som du vil bruge ved opkobling til internet.
- 8. Når funktionen for adgang til internet er aktiveret (som i punkt 6 herover), skal du trykke på tasten [88] eller tasten [P2] på mikrofonen for at sende de DTMF toner, som du valgte i trin 7 (for at etablere forbindelsen til internetrepeateren).
- 9. Tryk igen på tasten [88], når du vil slå funktionen for internet-opkobling fra.

Når du igen vil benytte WIRES™, skal du gå til menu 13 "INTNET" og vælge indstillingen "WIRES".

# *BRUG AF PACKET RADIO*

FT-2800M kan bruges til 1200 bps packet radio sammen med de fleste TNC'er (Terminal Node Controller) på markedet. Sammenkoblingen mellem station og TNC sker via mikrofonstikket på stationens forplade og stikket for ekstern højttaler på stationens bagplade, som det fremgår af diagrammet herunder.

LF-niveauet (audio) fra modtageren til TNC'en kan indstilles med drejeknappen VOL ligesom ved almindelig tale (phone). Indgangsniveauet til FT-2800M fra TNC'en skal indstilles ved TNC'en; den optimale indgangsspænding er ca. 4 mV i 2000 ohm.

Indstilling af optimalt LF niveau for sender: Tilslut først MH-48A6J til mikrofonstikket; send så, mens der lyttes på en 'medhørsmodtager', på FT-2800M og tryk på en eller flere af mikrofonens taster for DTMF toner. Læg nøje mærke til den lydstyrke, hvormed DTMF tonerne høres i medhørsmodtageren; fjern mikrofonen og tilslut TNC'en; justér derefter efter gehør niveauet for TX Data til samme niveau som det før hørte. I de fleste tilfælde er denne grad af nøjagtighed for indstillingen tilstrækkelig til at opnå udmærkede resultater med packet radio.

Husk at slukke station og TNC, før du tilslutter kablerne; dette for at hindre eventuelle spændingsspidser i at beskadige stationen.

<<Se illustrationen nederst på side 43 i den engelske manual>>

# *DIVERSE INDSTILLINGER*

# *TIME-OUT TIMER (TOT)*

Funktionen time-out timer (TOT) er beregnet til at tvinge stationen til at taste ud og vende tilbage til modtagestatus efter en fastlagt periode med konstant sending (standardværdien er 6 minutter). Denne funktion forhindrer, at FT-2800M fra Betafon lægger en tom bærebølge ud i længere tid, hvis mikrofonens tasteknap (PTT) ved et uheld skulle blive låst fast.

Hvor lang tid der skal gå, før time-out timeren tvinger stationen til modtagelse, kan indstilles i trin på 1 minut i intervallet 1 minut til 60 minutter.

Du ændrer standardværdien (6 minutter) på følgende måde:

- 1. Hold tasten [MHz(SET)] inde i 1 sekund, drej så drejeknappen DIAL, så du vælger "31 TOT".
- 2. Tryk på tasten [MHz(SET)], og drej derefter knappen DIAL, så du vælger det ønskede interval (1 til 60 minutter) eller OFF.
- 3. Hold tasten [MHz(SET)] inde i 1 sekund for at lagre den nye indstilling og vende tilbage til normal drift.

### *AUTOMATISK SLUKNING (APO)*

Funktionen for automatisk slukning vil slukke stationen fuldstændigt efter en af brugeren fastlagt periode, hvor hverken tasteknap eller taster er blevet benyttet. Hvis du ikke trykker på nogen tast på forpladen, ikke drejer på knappen DIAL, ikke bruger mikrofonens taster eller knapper, ikke sender, og stationen ikke scanner eller ikke benytter overvågning af prioritetskanal, vil stationen automatisk slukke sig selv efter den fastlagte periode. Denne funktion kan være ganske nyttig, idet den forhindrer, at stationen tømmer bilens batteri for strøm, fordi du glemte at slukke stationen, da du forlod bilen.

Du slår funktionen APO til på følgende måde:

- 1. Hold tasten [MHz(SET)] inde i 1 sekund, drej så drejeknappen DIAL, så du vælger "01 APO".
- 2. Tryk så kortvarigt på tasten [MHz(SET)], drej derefter drejeknappen DIAL, så du vælger den ønskede tid inden automatisk slukning (1 til 12 timer) eller OFF.
- 3. Hold tasten [MHz(SET)] inde i 1 sekund for at lagre den nye indstilling og vende tilbage til normal drift.

## *PROGRAMMERING AF TASTER*

Som standard (fra fabrikken) er der tildelt bestemte funktioner til tasterne [P1]/[P2]/[P3]/[P4] på mikrofonen. Disse tildelinger kan ændres af brugeren efter ønske og behov.

Du ændrer tildelingen af funktioner for de programmérbare taster på følgende måde:

- 1. Hold tasten [MHz(SET)] inde i 1 sekund, drej så på knappen DIAL, så du vælger det menupunkt, der svarer til den tast, der skal tildeles en funktion ("15 PRG P1", "16 PRG P2", "17 PRG P3" eller "18 PRG P4").
- 2. Hold tasten [MHz(SET)] inde i 1 sekund, drej så på knappen DIAL, så du vælger den funktion, som du ønsker at tildele til den tast, som du valgte i ovenstående punkt. Valgmulighederne er:

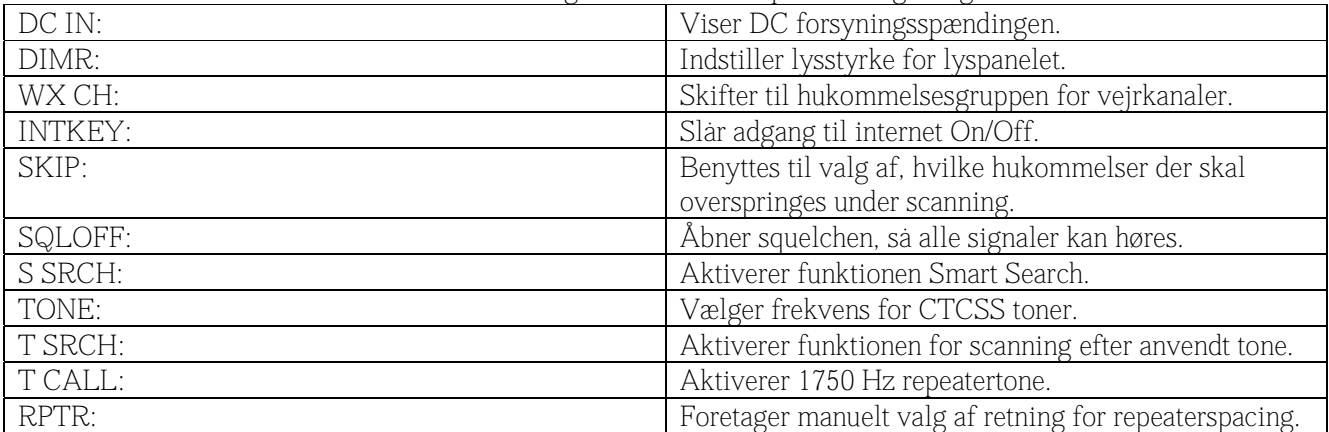

3. Tryk på tasten [MHz(SET)] for at lagre den nye indstilling; vil du også ændre andre taster, så drej på knappen DIAL, så du vælger en anden programmérbar tast, hvis funktion du vil ændre; gentag de ovenstående trin.

4. Hold tasten [MHz(SET)] inde i 1 sekund for at vende tilbage til normal drift.

# *KNAPPEN MIC GAIN*

Du kan mindske mikrofonens indgangssignal, når du benytter lille kanalafstand (12,5 eller 15 kHz), hvor trafikken er tæt. Dette vil mindske senderens sving, hvilket giver mindre forstyrrelse af andre amatører.

Du indstiller til smallere båndbredde på følgende måde:

- 1. Hold tasten [MHz(SET)] inde i 1 sekund, drej så drejeknappen DIAL, så du vælger "33 W/N DV".
- 2. Tryk så kortvarigt på tasten [MHz(SET)], drej derefter drejeknappen DIAL, så du i lyspanelet ændrer visningen til "NARROW".
- 3. Hold tasten [MHz(SET)] inde i 1 sekund for at lagre den nye indstilling og vende tilbage til normal drift.
- 4. Du vender tilbage til til brede sving ved blot at gentage ovenstående procedure og vælge "WIDE" i trin 2 herover.

# *RESET AF STATIONEN*

I nogle tilfælde, hvor der forekommer fejlfunktion eller uforudsigelige reaktioner, kan det skyldes ødelæggelse af data i mikroprocessoren (på grund af statisk elektricitet eller lignende). Hvis dette sker, kan man sandsynligvis genoprette normal funktion ved at resette (nulstille) mikroprocessoren. Bemærk, at alle hukommelsers indhold slettes, når man foretager en fuld nulstilling af mikroprocessoren, sådan som det er beskrevet herunder.

# *RESET AF MIKROPROCESSOR*

Sådan resettes alle hukommelser og andre indstillinger til fabriksindstillingerne (standardværdierne).

- 1. Sluk stationen.
- 2. Hold tasterne [MHz(SET)], [REV(DW)], [LOW(A/N)] og [D/MR(MW)] inde, mens du tænder stationen. Indikatoren "MASRST" vil blive vist i lyspanelet.
- 3. Tryk kortvarigt på tasten [D/MR(MW)], så du resetter (tilbagestiller) alle indstillinger til deres standardværdi som ved levering fra fabrikken (du kan afbryde tilbagestillingen ved at trykke på en hvilken som helst anden tast).

# *RESET AF MENUSTATUS*

Sådan resettes (tilbagestilles) indstillingerne i stationens menuer (indstillingsstatus) til fabriksindstillingerne (standardværdierne), mens øvrige indstillinger ikke ændres:

- 1. Sluk stationen.
- 2. Hold tasterne [REV(DW)], [LOW(A/N)] og [D/MR(MW)] inde, mens du tænder stationen. Indikatoren "SETRST" vil blive vist i lyspanelet.
- 3. Tryk kortvarigt på tasten [D/MR(MW)], så du resetter (tilbagestiller) indstillingerne i menuerne til deres standardværdi som ved levering fra fabrikken (du kan afbryde tilbagestillingen ved at trykke på en hvilken som helst anden tast).

# *KOPIERING AF STATIONENS DATA*

FT-2800M har en ganske praktisk funktion for kopiering (kloning), som gør det muligt at overføre alle hukommelsesdata og indstillinger fra en FT-2800M til en anden. Dette er især nyttigt, hvis du får brug for at skabe en hel række ens stationer til et eller andet arrangement.

Sådan kopieres en stations data til en anden station:

- 1. Sluk begge stationer.
- 2. Tilslut et brugerfremstillet kopieringskabel mellem MIC stikkene på de to stationer.
- 3. Hold tasterne [MHz(SET)], [LOW(A/N)] og [D/MR(MW)] inde, mens du tænder stationerne. Gør dette for begge stationer (det er ligegyldigt, i hvilken rækkefølge du tænder stationerne). Meddelelsen "TX RX" vises i lyspanelet på begge stationer, når de har skiftet til denne kopieringsstatus i dette trin.
- 4. På den station, der skal *modtage* data, skal du trykke på tasten [LOW(A/N)] ("R" vil blive vist i lyspanelet).
- 5. På kildestationen (den, der skal kopieres *fra*): Tryk på tasten [MHz(SET)]; indikatoren "T" vises i lyspanelet, og data fra denne station overføres til den anden station.
- 6. Hvis der opstår problemer under kopieringen, vil lyspanelet vise "ERROR". Kontrollér kablet og batterispændingerne, og prøv derefter igen.
- 7. Hvis dataoverførslen lykkes, vil meddelelsen "PASS" blive vist i begge stationers lyspanel.
- 8. Tryk kortvarigt på en vilkårlig tast for at vende tilbage til normal drift.
- 9. Sluk begge stationer og fjern kablet.

<<Se illustrationen nederst på side 48 i den engelske manual>>

# *INDSTILLINGSSTATUS (MENUER)*

Indstillingsstatus for FT-2800M, som allerede har været beskrevet i mange af de foregående afsnit, er ganske praktisk og let at arbejde med. Den benyttes til konfigurering af en lang række af stationens parametre; nogle af disse er ikke blevet nærmere beskrevet i det foregående. Du aktiverer indstillingsstatus på følgende måde:

- 1. Hold tasten [MHz(SET)] inde i 1 sekund for at bringe stationen til menustatus.
- 2. Drej på knappen DIAL, så du vælger det menupunkt, der skal ændres.
- 3. Tryk kortvarigt på tasten [MHz(SET)] for at muliggøre indstilling af det valgte menupunkt, drej så på knappen DIAL, så du vælger den ønskede indstilling.
- 4. Når du er færdig med indstillingen, skal du holde tasten [MHz(SET)] inde i 1 sekund for at forlade indstillingsstatus og vende tilbage til normal drift.

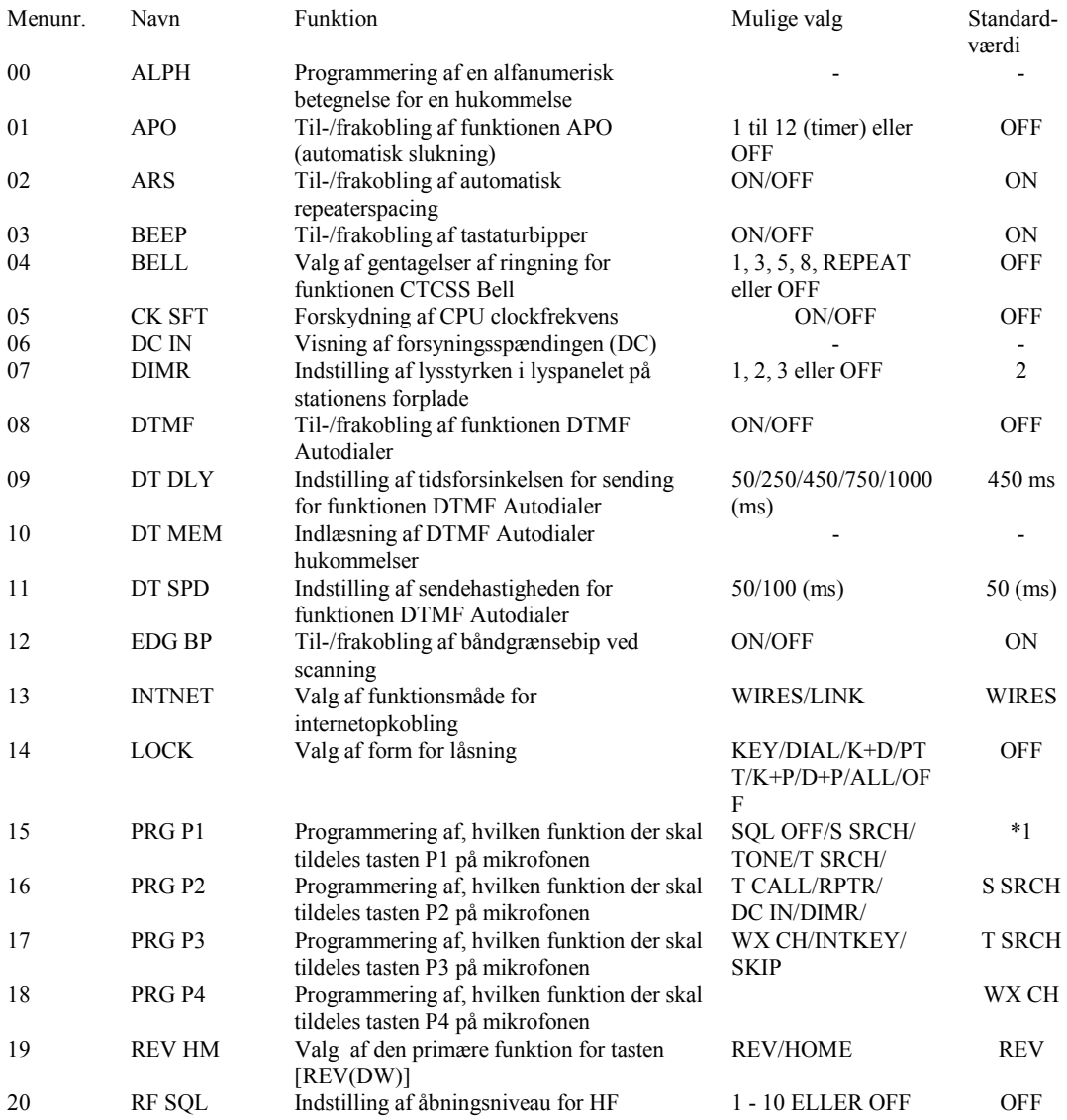

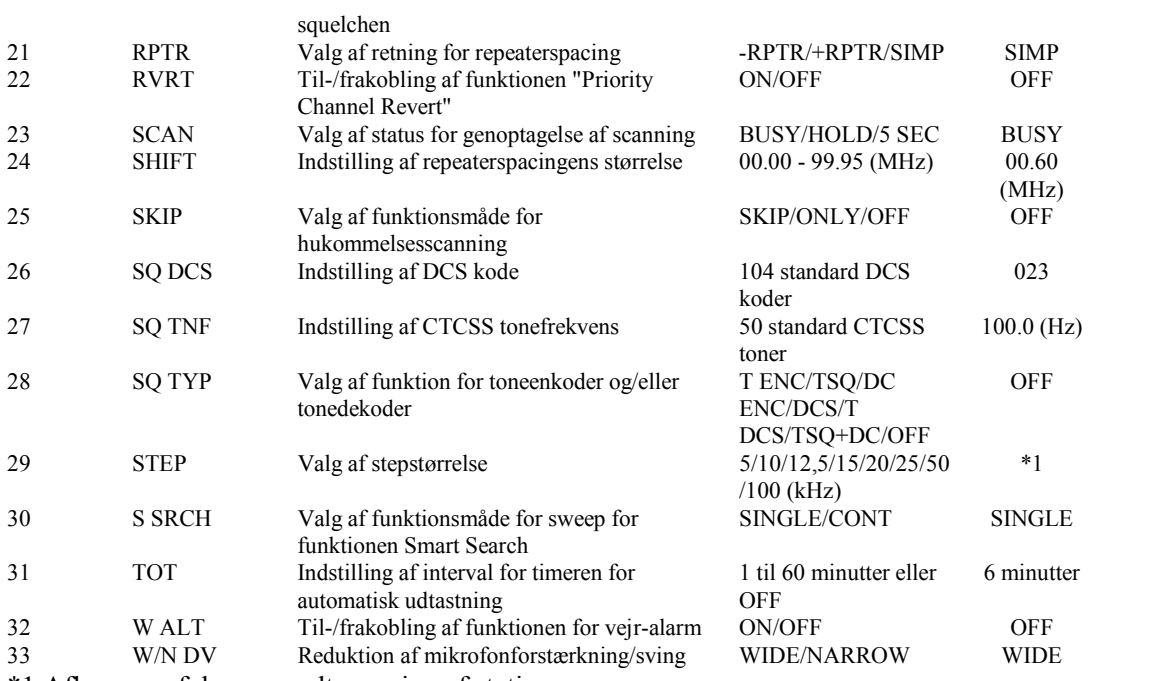

\*1 Afhænger af den anvendte version af stationen.

# **Gennemgang af menusystemet**

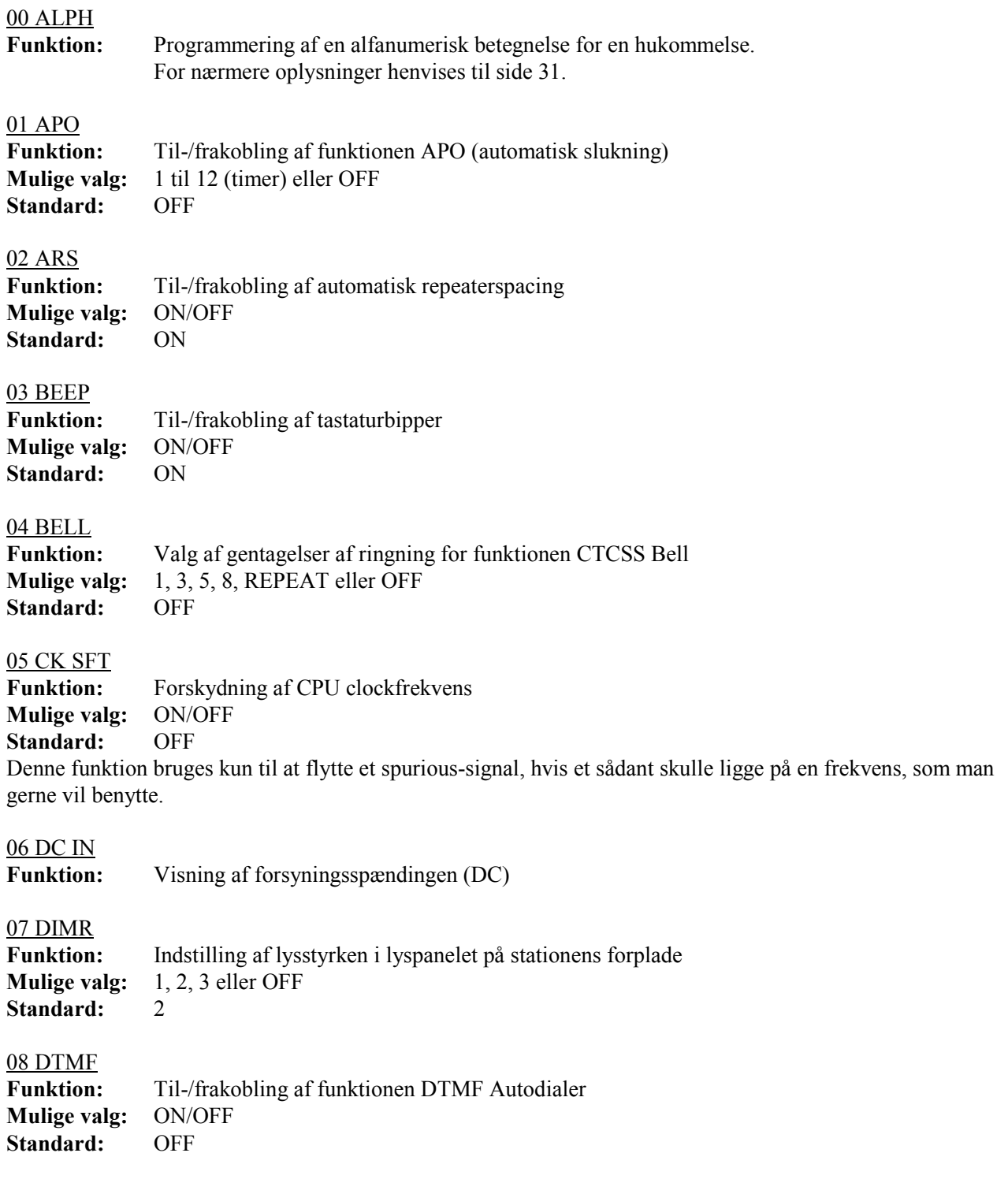

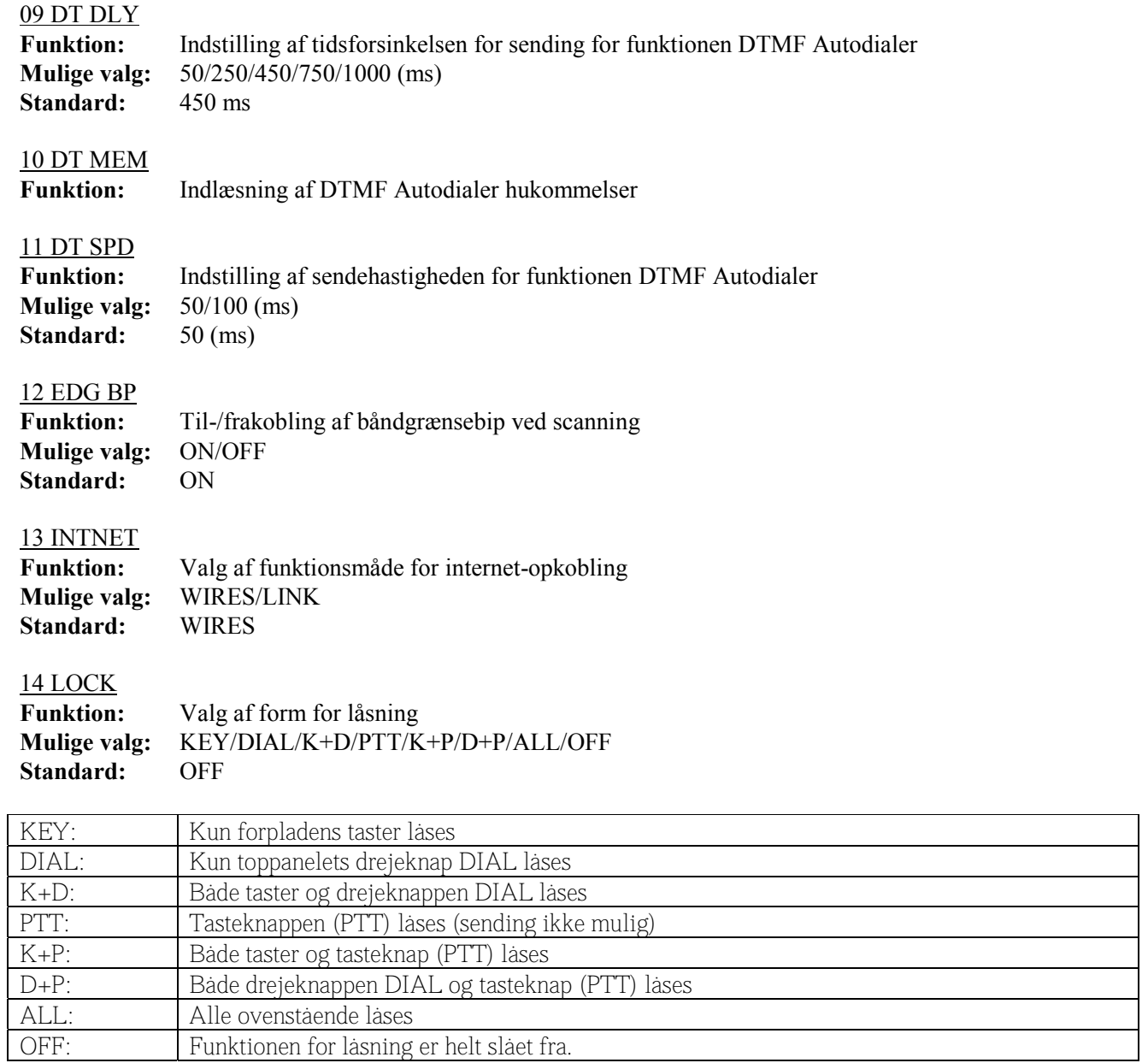

#### 15 PRG P1

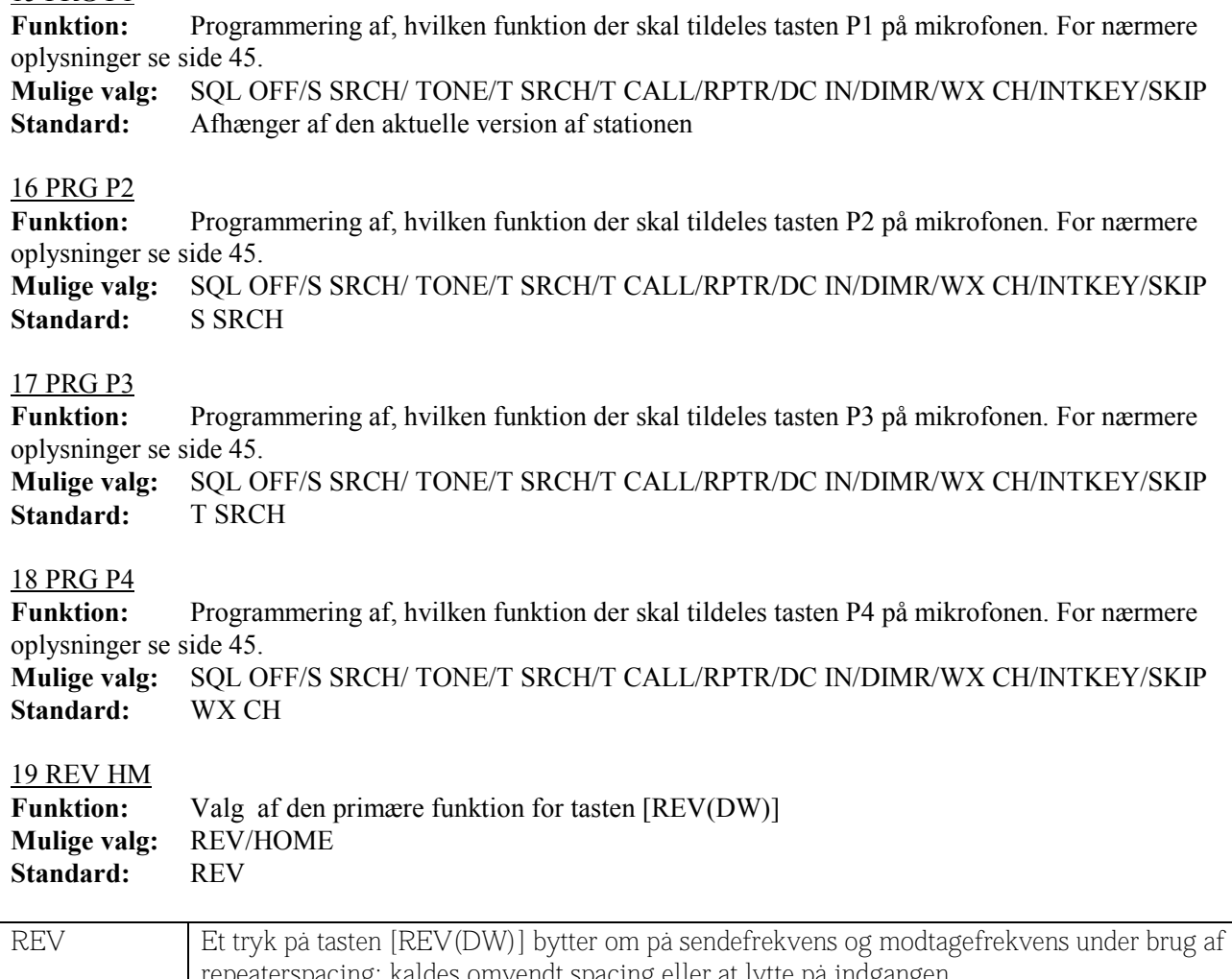

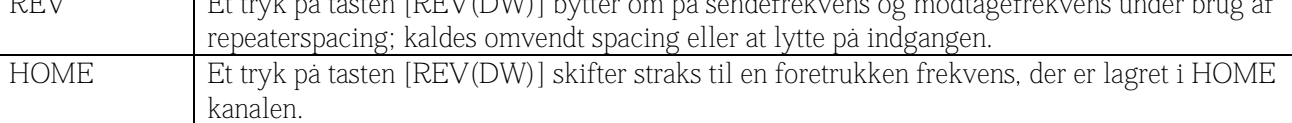

#### 20 RF SOL

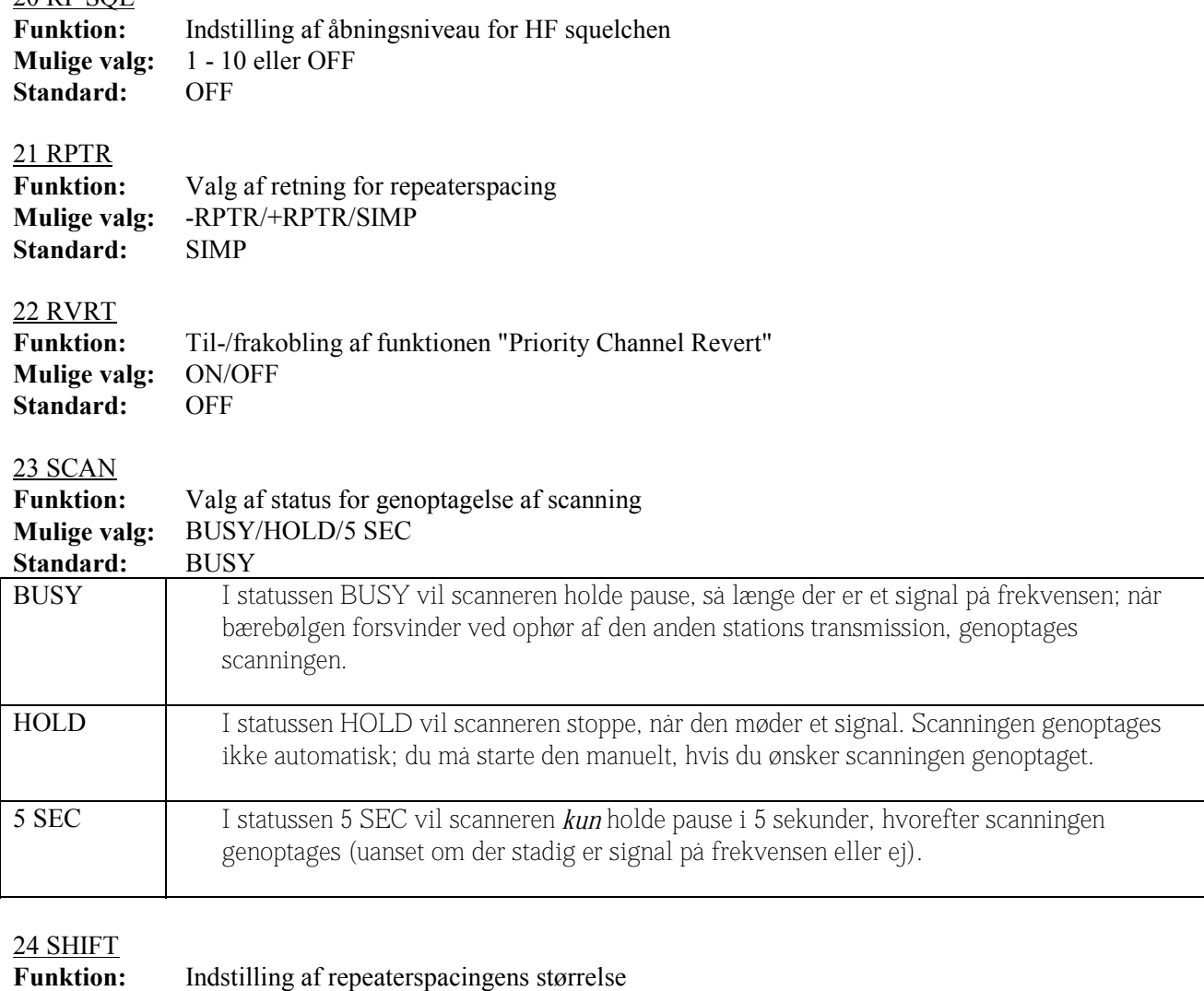

**Mulige valg:** 00.00 - 99.95 (MHz) (kun repeaterspacinger på under 4 MHz vil fungere)

SKIP Scanneren vil overspringe (skippe) de markerede hukommelser.

ONLY Scanneren vil kun scanne kanaler, der er markeret (Preferential Scan List)

**Standard:** 00.60 (MHz)

**SKIP/ONLY/OFF**<br>OFF

Funktion: Valg af funktionsmåde for hukommelsesscanning<br> **Mulige valg:** SKIP/ONLY/OFF

25 SKIP

**Standard:** 

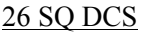

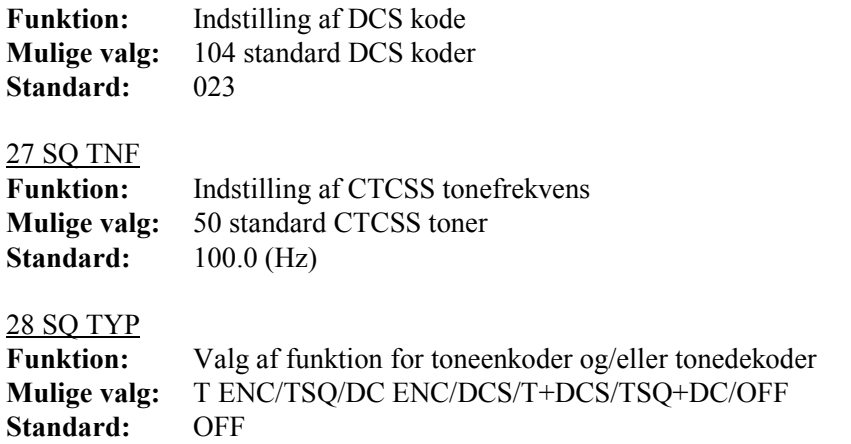

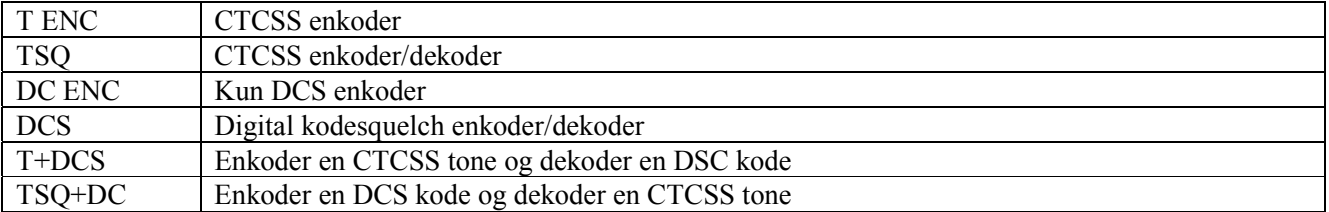

#### 29 STEP

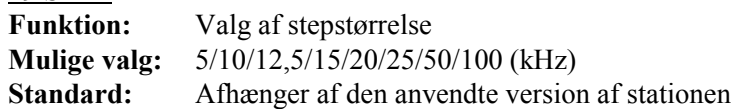

<<Se illustrationerne nederst på side 54 i den engelske manual>>

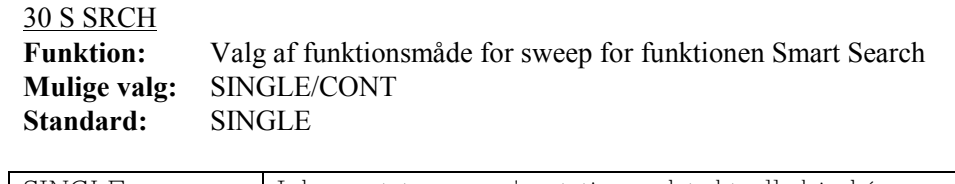

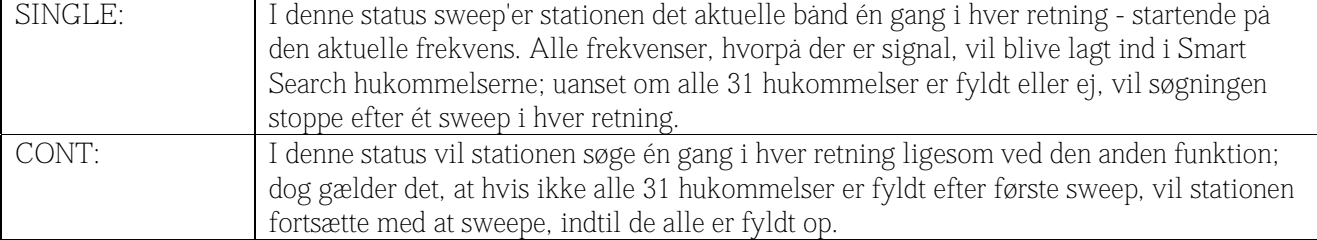

#### 31 TOT

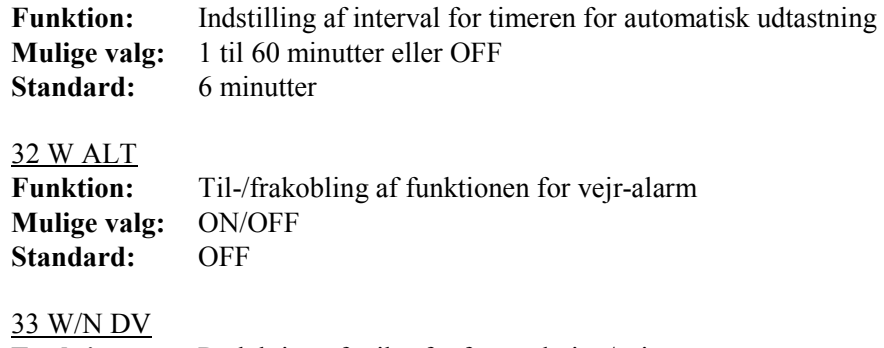

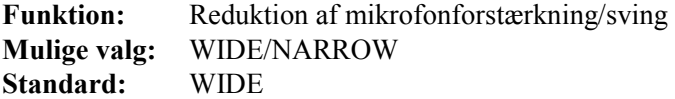